# HAND-HELD DEVICES II

**Software Configuration Manual**

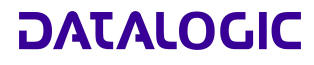

AUDIN - 7 bis rue de Tinqueux - 51100 Reims - France Tel : 03.26.04.20.21 - Fax : 03.26.04.28.20 Web : http: www.audin.fr - Email : info@audin.fr

Web : http: www.audin.fr - Email : info@audin.fr

# **HAND-HELD DEVICES II**

**SOFTWARE CONFIGURATION MANUAL** 

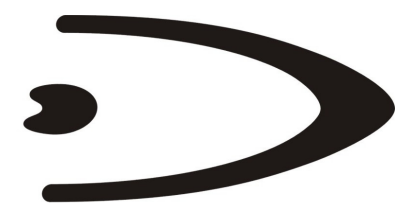

# **DATALOGIC**

DATALOGIC S.p.A. Via Candini 2 40012 - Lippo di Calderara di Reno Bologna - Italy

Hand-Held Devices II

Ed.: 07/2005

This manual refers to software version 1.00 and later.

ALL RIGHTS RESERVED Datalogic reserves the right to make modifications and improvements without prior notification.

Datalogic shall not be liable for technical or editorials errors or omissions contained herein, nor for incidental or consequential damages resulting from the use of this material.

Product names mentioned herein are for identification purposes only and may be trademarks and or registered trademarks of their respective companies.

© Datalogic S.p.A. 2004 - 2005

Rev. B

# **CONTENTS**

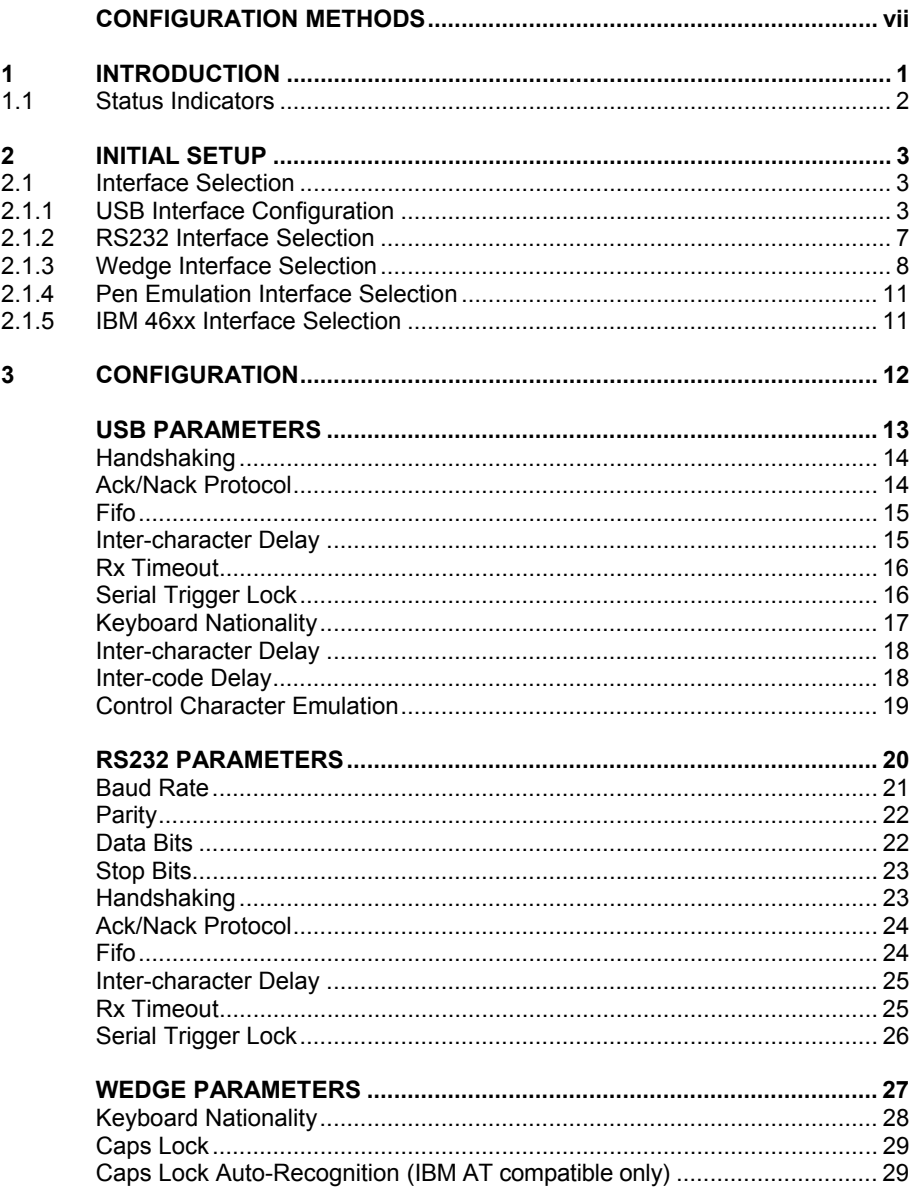

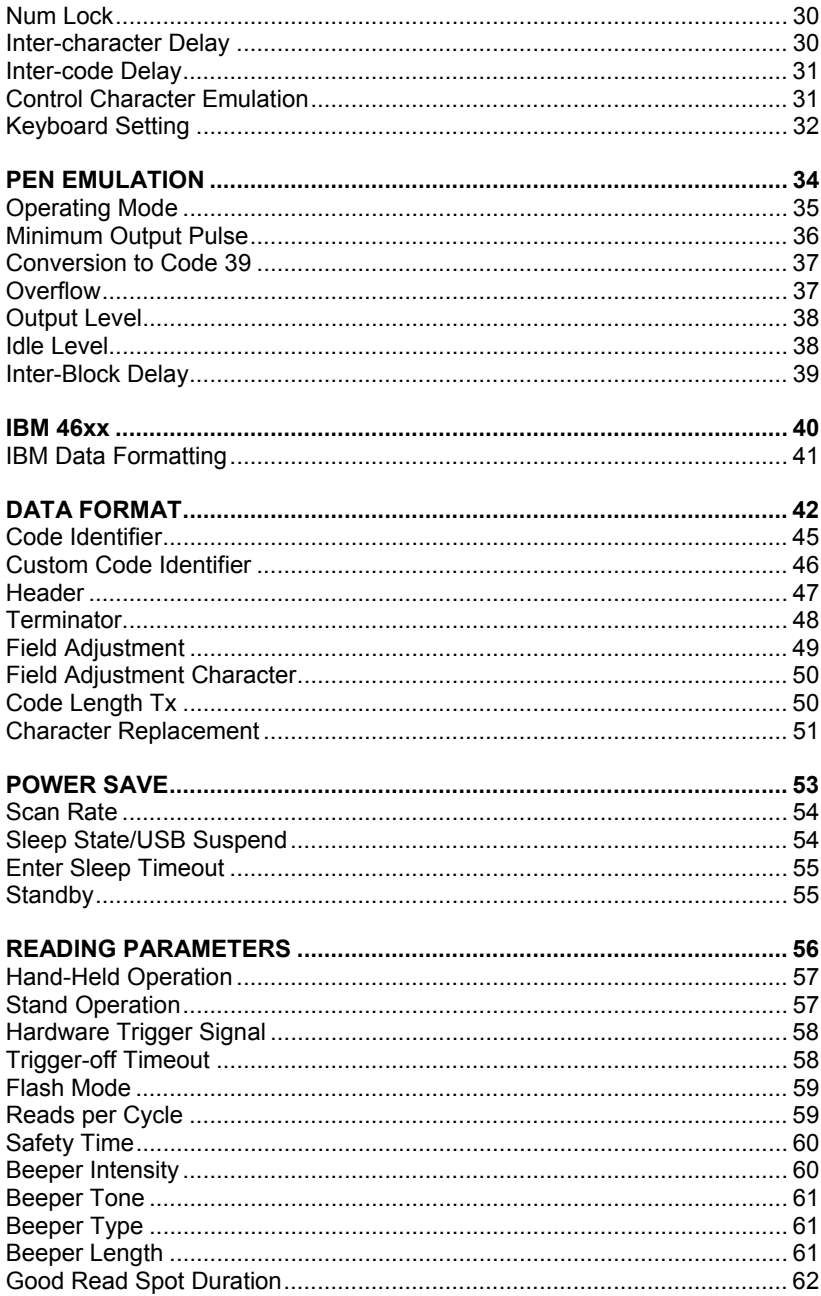

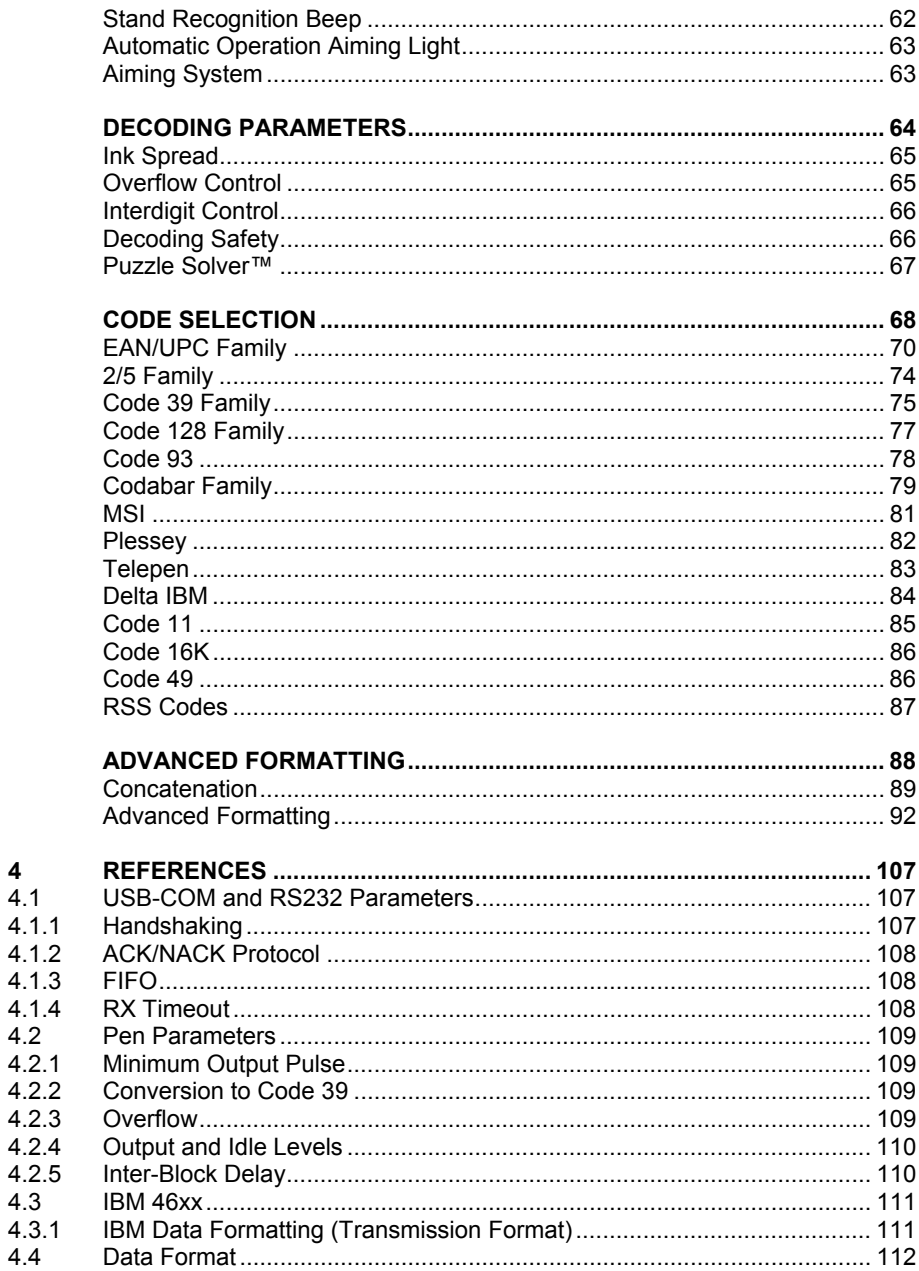

 $\overline{\mathbf{4}}$  $4.1$ 

 $4.2$ 

 $4.3$ 

 $4.4$ 

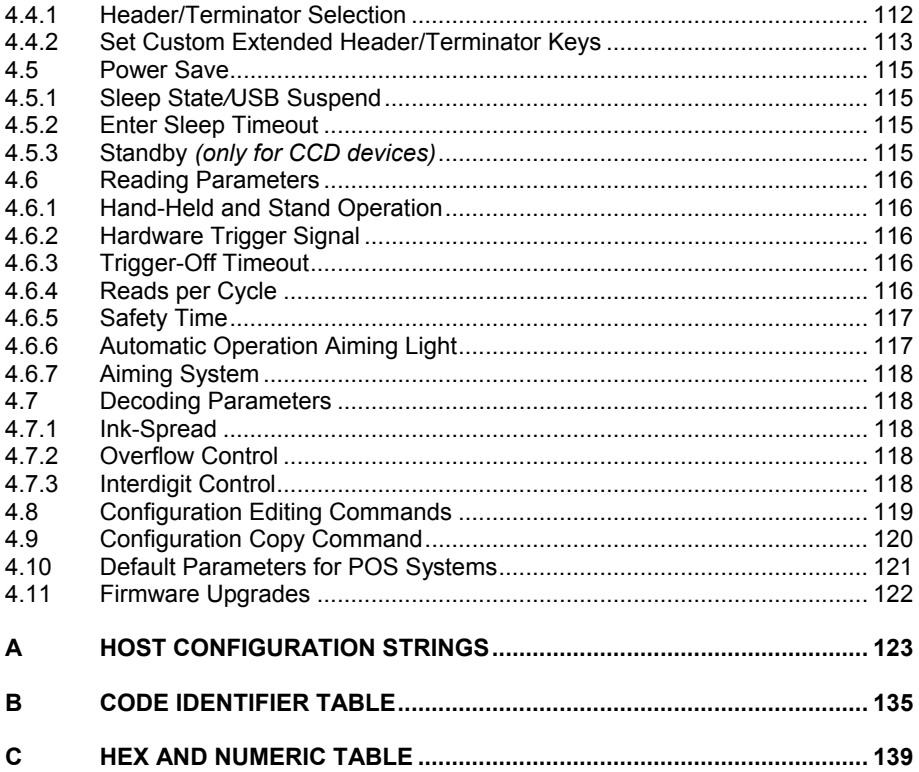

# <span id="page-8-0"></span>**CONFIGURATION METHODS**

# **Reading Configuration Barcodes**

If you wish to change the default settings, this manual provides complete configuration of your reader in an easy way:

### **To configure your reader:**

- **1)** Open the folded page in Appendix C with the hex-numeric table and keep it open during the device configuration.
- **2)** Read the **Enter Configuration** code ONCE, available at the top of each page of configuration.
- **3)** Modify the desired parameters in one or more sections following the procedures given for each group.
- **4)** Read the **Exit and Save Configuration** code ONCE, available at the top of each page of configuration.

Reference notes describing the operation of the more complex parameters are given in chapter [4.](#page-116-1) 

# **Using DL Sm@rtSet**

DL Sm@rtSet is a Windows-based utility program providing a quick and user-friendly configuration method via the RS232 or USB-COM interfaces.

It also allows upgrading the software of the connected device (see the DL Sm@rtSet User's Manual for more details).

# **Copy Command**

A previously configured reader (Master device), can be used to send its configuration directly to other readers of the same type. The particular procedure for each device is given in par. [4.9.](#page-129-1)

# **Sending Configuration Strings from Host**

An alternative configuration method is provided in Appendix [A](#page-132-1) using the RS232 or USB interfaces. This method is particularly useful when many devices need to be configured with the same settings. Batch files containing the desired parameter settings can be prepared to configure devices quickly and easily.

# <span id="page-10-0"></span>**1 INTRODUCTION**

This manual provides all the necessary information for complete software configuration of various Datalogic families of second generation Hand-Held Devices (**HHD II**), including CCD guns and readers and laser scanners.

Your reader contains a built-in decoder and multi-standard interface.

It is designed for use in a wide variety of applications and environments including **commercial**, **office automation**, **retail**, and **light industrial** applications where large quantities of information need to be collected rapidly, easily and reliably.

It has several status indicator functions which are described in the next paragraph.

# <span id="page-11-0"></span>**1.1 STATUS INDICATORS**

Several status indicators are available depending on the type of reader: LEDs, Beeper, and Good Read Spot (for CCD Long Range readers only). They signal several operating conditions which are described in the tables below.

### **H** = high tone **L** = low tone

# **READER START-UP**

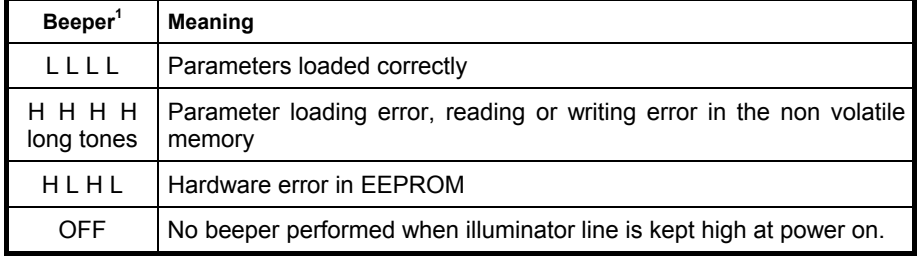

## **READER CONFIGURATION**

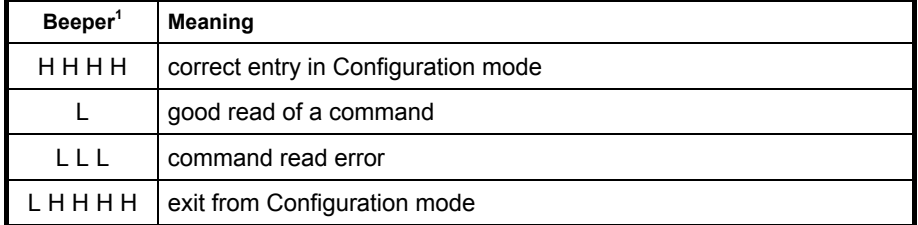

## **READER DATA ENTRY**

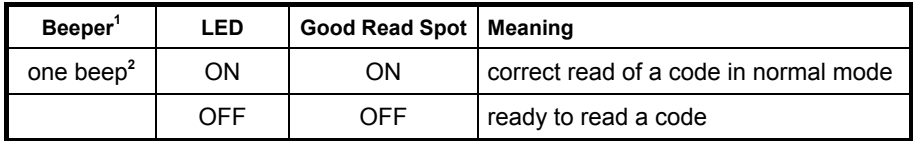

<sup>1</sup> only the Beeper Intensity command can modify these signals.

<sup>2</sup> the data entry good read tone is user-configurable with all the Beeper commands in the Reading Parameters section.

# <span id="page-12-1"></span><span id="page-12-0"></span>**2 INITIAL SETUP**

# **2.1 INTERFACE SELECTION**

Follow the procedure to configure the interface required by your application

- USB Interface
- RS232 Interface
- Wedge Interface
- Pen Emulation Interface
- IBM 46xx Interface

# **2.1.1 USB Interface Configuration**

The USB interface is compatible with:

- Windows 98 (and later)
- Mac OS 8.0 (and later)
- IBM POS for Windows
- 4690 Operating System

The USB interface is compatible with:

Windows 98 (and later) **IBM POS for Windows** 

Mac OS 8.0 (and later) 4690 Operating System

### **START-UP**

As with all USB devices, upon connection, the Host performs several checks by communicating with the USB device. During this phase the LED on the device blinks and normal operations are suspended. Two basic conditions must be met before the USB device is ready to read codes, the correct USB driver must be loaded and sufficient power must be supplied to the reader.

For all systems, the correct USB driver for the default USB-KBD interface is included in the Host Operating System and will either be loaded automatically or will be suggested by the O.S. and should therefore be selected from the dialog box (the first time only).

If the Host supplies sufficient power to the reader, the start-up phase ends correctly, the LED stops blinking and the reader emits the beep OK signal.

If the Host does not supply sufficient power to the reader, a dialog box will appear on the Host and the reader will be blocked (LED continues blinking). In this case, disconnect the USB device cable at the Host (LED stops blinking), connect and power-up an external supply to the USB device cable then reconnect the USB device cable to the Host and close the dialog box. The reader emits the beep OK signal. You can now read codes. At this point you can read the USB interface configuration code according to your application. Load drivers from the O.S. (if requested). When configuring the USB-COM interface, the relevant files and drivers must be installed from the USB Device Installation software which can be downloaded from the web site: http://www.datalogic.com.

The reader is ready.

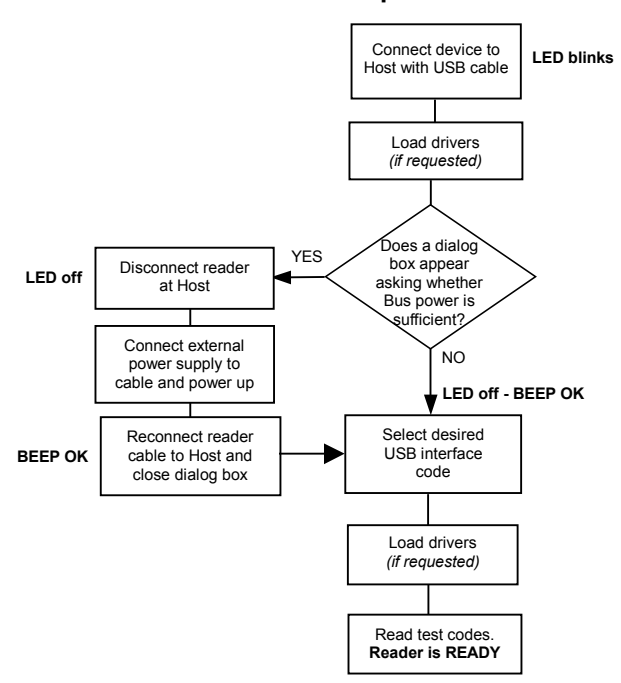

**First Start-Up**

Successive start-ups will automatically recognize the previously loaded drivers. If external power is used, verify that external power is already supplied.

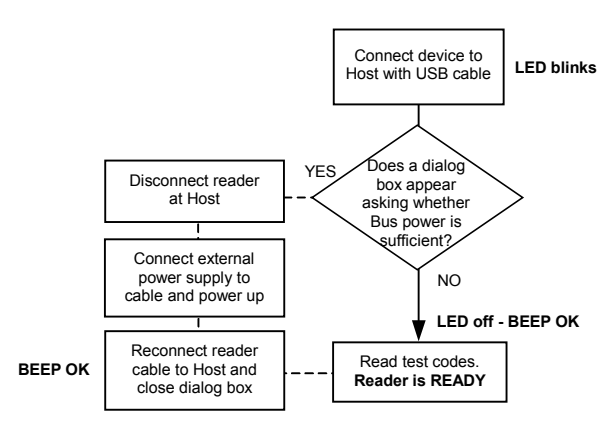

# **Successive Start-Ups**

**USB INTERFACE** 

USB-KBD 

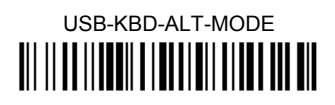

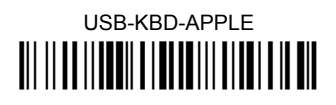

# USB-COM\*

USB-IBM-Table Top <u> Ali il ad ilianii a inalianii aliani ali nin</u>

# USB-IBM-Hand Held <u> Ali ilaa ilaadii a laa la ali alaa laad am</u>

 $\star$ When configuring USB-COM, the relevant files and drivers must be installed from the USB Device Installation software which can be downloaded from the web site: (see http://www.datalogic.com).

#### <span id="page-16-0"></span>**RS232 Interface Selection**  $21.2$

Read the restore default code, then read the interface selection code for your application:

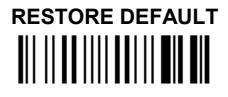

**RS232 INTERFACE** 

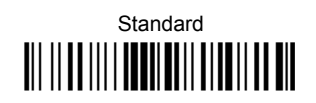

**POS SYSTEMS** 

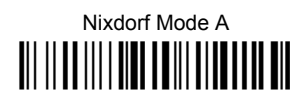

Fuiitsu <u> Ali ilia ili i ana in ali ilia in ali</u>

ICL Mode 

For POS system default settings refer to par. 4.10.

#### $2.1.3$ **Wedge Interface Selection**

<span id="page-17-0"></span> $\overline{2}$ 

Read the restore default code, then read the interface selection code for your application:

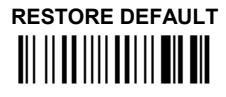

**WEDGE INTERFACE** 

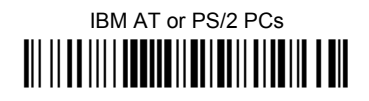

**IRM XT** 

PC Notebook 

**IBM SURE1** <u> III || II ||| | IEHIE || II | E|| | || || || ||</u>

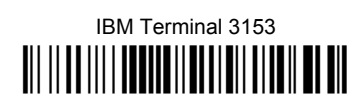

### **WEDGE INTERFACE (CONTINUED)**

IBM Terminals 31xx, 32xx, 34xx, 37xx:

To select the interface for these IBM Terminals, read the correct KEY TRANSMISSION code. select the KEYBOARD TYPE if necessary (default = advanced keyboard).

**KEY TRANSMISSION MODE** 

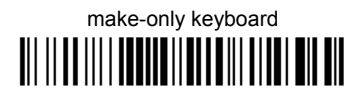

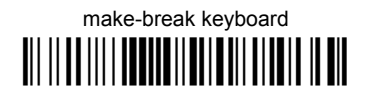

**KEYBOARD TYPE** 

♦ advanced keyboard <u> Ali ilaa illa illa alaali alaa alaa all</u>

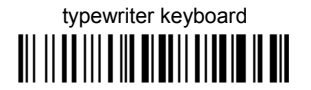

### AI T MODE

The following interface selection allows barcodes sent to the PC to be interpreted correctly independently from the Keyboard Nationality used. You do not need to make a Keyboard Nationality selection.

(default = Num Lock Unchanged). Make sure the Num Lock key on your keyboard is ON.

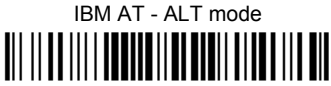

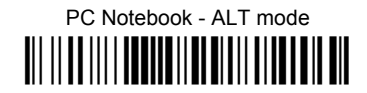

**WEDGE INTERFACE (CONTINUED)** 

**WYSE TERMINALS** 

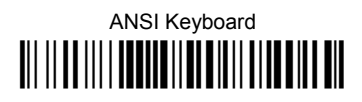

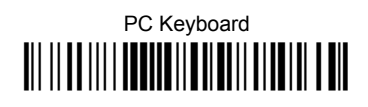

**ASCII Keyboard** <u> III || II ||| | IBBII || B || B || || || ||</u>

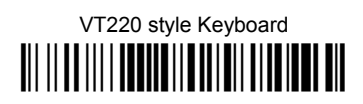

**DIGITAL TERMINALS** 

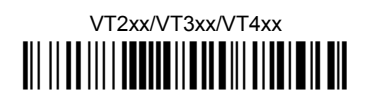

**APPLE** 

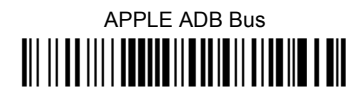

#### <span id="page-20-0"></span> $2.1.4$ **Pen Emulation Interface Selection**

Read the restore default code, then read the Pen Emulation interface selection code.

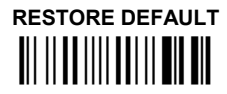

# PFN FMULATION **III IIIIIIIIIIIIIIIIIIIIIIIIIIIIIII**

#### $2.1.5$ **IBM 46xx Interface Selection**

(IBM Devices only)

PORT 9B

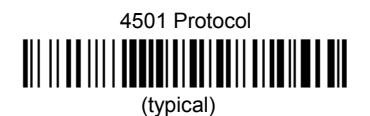

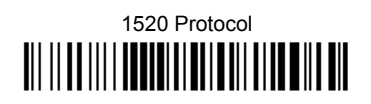

## PORT<sub>5</sub>B

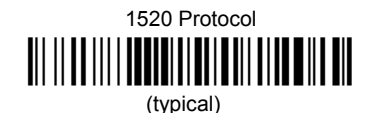

4501 Protocol 

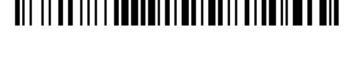

# <span id="page-21-0"></span>**3 CONFIGURATION**

Once your reader is setup, you can change the default parameters to meet your application needs. Refer to chapter [2 f](#page-12-1)or initial configuration in order to set the default values and select the interface for your application.

In this manual, the configuration parameters are divided into logical groups making it easy to find the desired function based on its reference group.

The first four groups are for Standard Interface parameter configuration, the fifth is only for IBM 46xx models:

- **USB**
- **RS232**
- **WEDGE**
- **PEN EMULATION**
- **IBM 46xx**

The following parameter groups are common to all interface applications:

**DATA FORMAT** parameters regard the messages sent to the Host system for all interfaces except Pen Emulation.

**POWER SAVE** manages overall current consumption in the reading device.

**READING PARAMETERS** control various operating modes and indicator status functioning.

**DECODING PARAMETERS** maintain correct barcode decoding in certain special reading conditions.

**CODE SELECTION** parameters allow configuration of a personalized mix of codes, code families and their options.

**ADVANCED FORMATTING PARAMETERS** allow code concatenation and advanced formatting of messages towards the Host. It cannot be used with Pen Emulation.

# <span id="page-22-0"></span>**USB PARAMETERS**

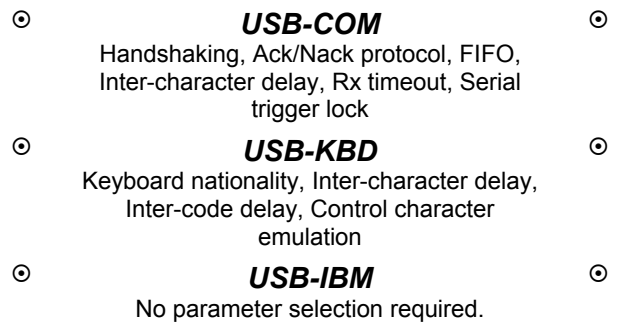

- **1.** Read the **Enter Configuration** code ONCE, available at the top of each page.
- **2.** Read configuration codes from the desired groups.

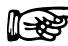

 $\begin{array}{rcl}\n\hline\n\end{array}$  = Read the code and follow the procedure given<br>
= Default value

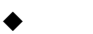

= Default value

**3.** Read the **Exit and Save Configuration** code ONCE, available at the top of each page.

<span id="page-23-0"></span>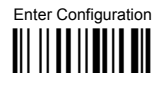

**USB-COM** 

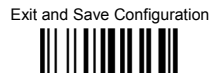

# **HANDSHAKING**

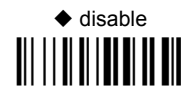

hardware (RTS/CTS) 

software (XON/XOFF) 

RTS always ON 

See par. 4.1.1 for details.

# **ACK/NACK PROTOCOL**

 $\triangle$  disable 

enable 

See par. 4.1.2 for details.

<span id="page-24-0"></span>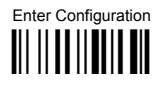

lí—x

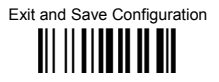

**FIFO** 

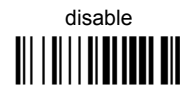

 $\triangle$  enable 

See par. 4.1.3 for details.

# **INTER-CHARACTER DEI AY**

delay between characters transmitted to Host

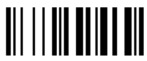

Read 2 numbers from the table where:

 $00 = \text{DELAY}$  disabled 01-99 = DELAY from 1 to 99 milliseconds

 $\blacklozenge$  delay disabled

<span id="page-25-0"></span>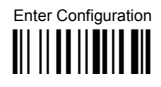

**USB-COM** 

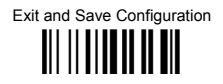

# **RX TIMFOUT**

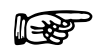

timeout control in reception from Host

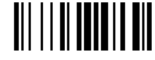

### Read 2 numbers from the table where:

 $00 = TIMEOUT$  disabled 01-99 = TIMEOUT from .1 to 9.9 seconds

 $\bullet$  rx timeout 5 seconds

See par. 4.1.4 for details.

**SERIAL TRIGGER LOCK** 

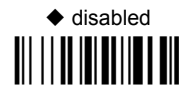

enable and select characters 

Read 2 characters from the Hex/Numeric table in the range 00-FE where:

- First Character enables device trigger

Second Character inhibits device trigger until the first character is received again.

<span id="page-26-0"></span>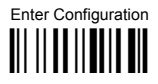

**USB-KBD** 

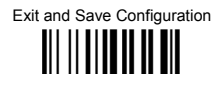

# **KEYBOARD NATIONALITY**

### Not Available for USB-KBD-ALT-MODE Interface

This parameter default value is restored through the Interface Selection code and not Restore Default.

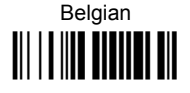

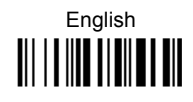

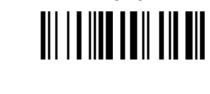

French

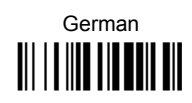

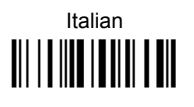

Spanish 

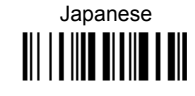

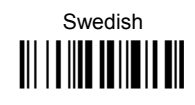

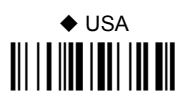

<span id="page-27-0"></span>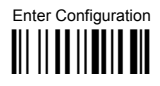

llf⇒s¤

**USB-KBD** 

Exit and Save Configuration III II IIIIII II III

# **INTER-CHARACTER DEI AY**

delay between characters transmitted to Host

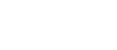

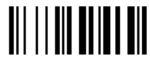

### Read 2 numbers from the table where:

 $00 = \text{DELAY}$  disabled  $01-99 = DELAY$  from 1 to 99 milliseconds

 $\blacklozenge$  delay disabled

# **INTER-CODE DEI AY**

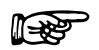

delay between codes transmitted to Host

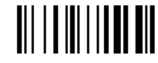

### Read 2 numbers from the table where:

 $00 = DFI AY disabled$  $01-99 = DELAY$  from 1 to 99 seconds

 $\blacklozenge$  delay disabled

<span id="page-28-0"></span>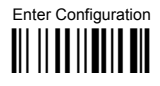

**USB-KBD** 

Exit and Save Configuration 

# **CONTROL CHARACTER EMULATION**

 $\blacklozenge$  CTRL+ Shift + Key **THE LITTLE SERVICE SERVICE SERVICE SERVICE SERVICE SERVICE SERVICE SERVICE SERVICE SERVICE SERVICE SERVICE SE** 

CTRL + Key III IIII IIIIIIIII III

# <span id="page-29-0"></span>**RS232 PARAMETERS**

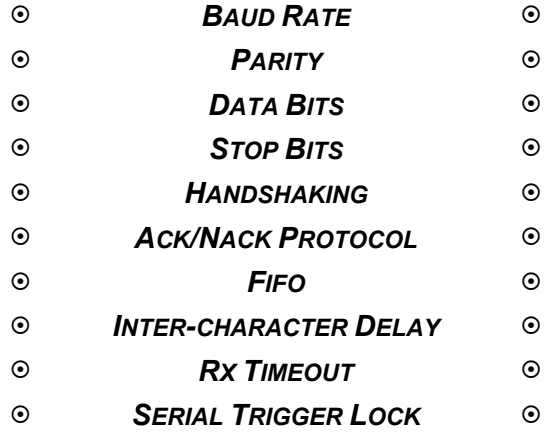

- **1.** Read the **Enter Configuration** code ONCE, available at the top of each page.
- **2.** Read configuration codes from the desired groups.

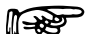

 $\mathbb{R}$  = Read the code and follow the procedure given

- = Default value
- **3.** Read the **Exit and Save Configuration** code ONCE, available at the top of each page.

<span id="page-30-0"></span>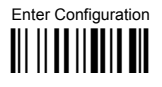

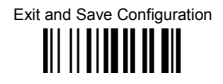

**BAUD RATE** 

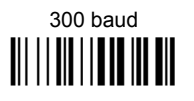

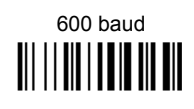

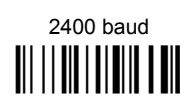

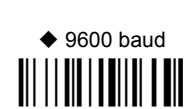

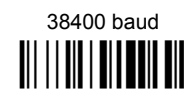

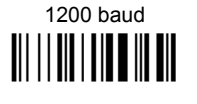

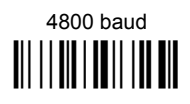

19200 haud 

Web: http: www.audin.fr - Email: info@audin.fr

<span id="page-31-0"></span>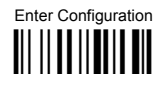

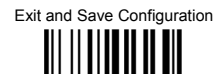

**PARITY** 

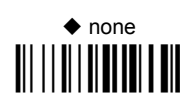

even parity 

odd parity 

**DATA BITS** 

7 hits 

 $\triangle$  8 bits 

9 bits 

<span id="page-32-0"></span>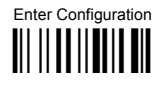

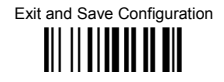

**STOP BITS** 

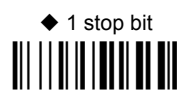

2 stop bits 

**HANDSHAKING** 

 $\triangleleft$  disable 

hardware (RTS/CTS) **TITTI III IIIIIIIIIIIIIIIIIIIII** 

software (XON/XOFF) 

RTS always ON 

See par. 4.1.1 for details.

<span id="page-33-0"></span>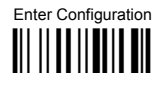

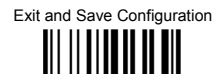

# **ACK/NACK PROTOCOL**

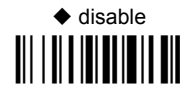

enable 

See par. 4.1.2 for details.

**FIFO** 

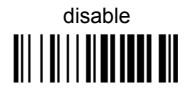

 $\triangle$  enable 

See par. 4.1.3 for details.

<span id="page-34-0"></span>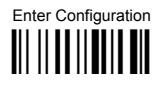

lí₩

**RS232** 

Exit and Save Configuration III II IIIIII II III

# **INTER-CHARACTER DEI AY**

delay between characters transmitted to Host

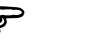

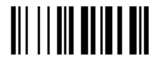

### Read 2 numbers from the table where:

 $00 = DELAY$  disabled  $01-99 = DELAY$  from 1 to 99 milliseconds

 $\blacklozenge$  delay disabled

# **RX TIMFOUT**

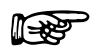

timeout control in reception from Host

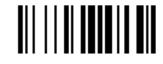

### Read 2 numbers from the table where:

 $00 = TIMEOUT disabled$ 01-99 = TIMEOUT from .1 to 9.9 seconds

 $\blacklozenge$  rx timeout 5 seconds

See par. 4.1.4 for details.

<span id="page-35-0"></span>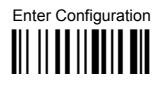

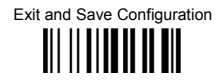

# **SERIAL TRIGGER LOCK**

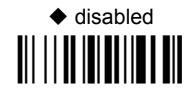

enable and select characters 

### Read 2 characters from the Hex/Numeric table in the range 00-FE where:

- First Character enables device trigger
- Second Character inhibits device trigger until the first character is received again.
## **WEDGE PARAMETERS**

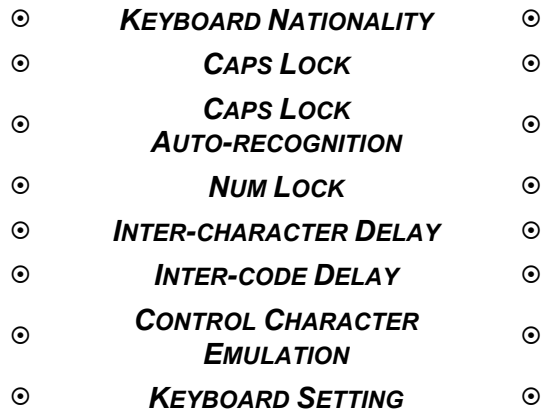

- **1.** Read the **Enter Configuration** code ONCE, available at the top of each page.
- **2.** Read configuration codes from the desired groups.

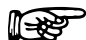

.

 $\mathbb{R}$  = Read the code and follow the procedure given

- = Default value
- **3.** Read the **Exit and Save Configuration** code ONCE, available at the top of each page.

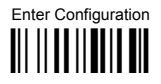

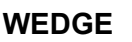

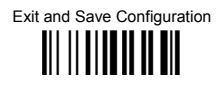

### **KEYBOARD NATIONALITY**

This parameter default value is restored through the Interface Selection code and not Restore Default

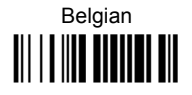

French III IIIIIIIIIIIIIIIIIIII

Italian 

Swedish **TITLE IN THE TITLE IN** 

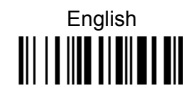

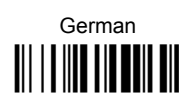

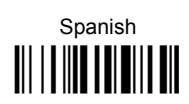

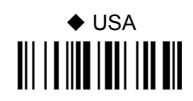

The Japanese Keyboard Nationality selection is valid only for IBM AT compatible PCs.

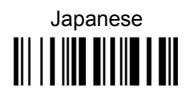

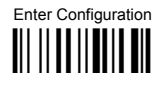

**WEDGE** 

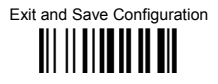

**CAPS LOCK** 

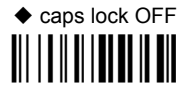

## caps lock ON

Select the appropriate code to match your keyboard caps lock status.

Note: Caps lock manual configuration is ignored when Caps Lock Auto-Recognition is enabled

For PC Notebook interface selections, the caps lock status is automatically recognized, therefore this command is not necessary.

**CAPS LOCK AUTO-RECOGNITION (IBM AT COMPATIBLE ONLY)** 

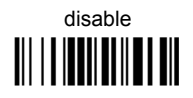

 $\triangle$  enable III II IIIIIIIIIIIIIIIIII

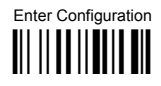

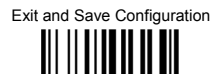

#### **NUMLOCK**

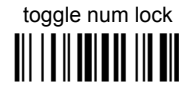

## ◆ num lock unchanged <u> III || III III || III</u>

This selection is used together with the Alt Mode interface selection for AT or Notebook PCs.

It changes the way the Alt Mode procedure is executed, therefore it should be set as follows:

- if your keyboard Num Lock is normally on use num lock unchanged  $\bullet$
- if your keyboard Num Lock is normally off use toggle num lock  $\bullet$

In this way the device will execute the Alt Mode procedure correctly for your application.

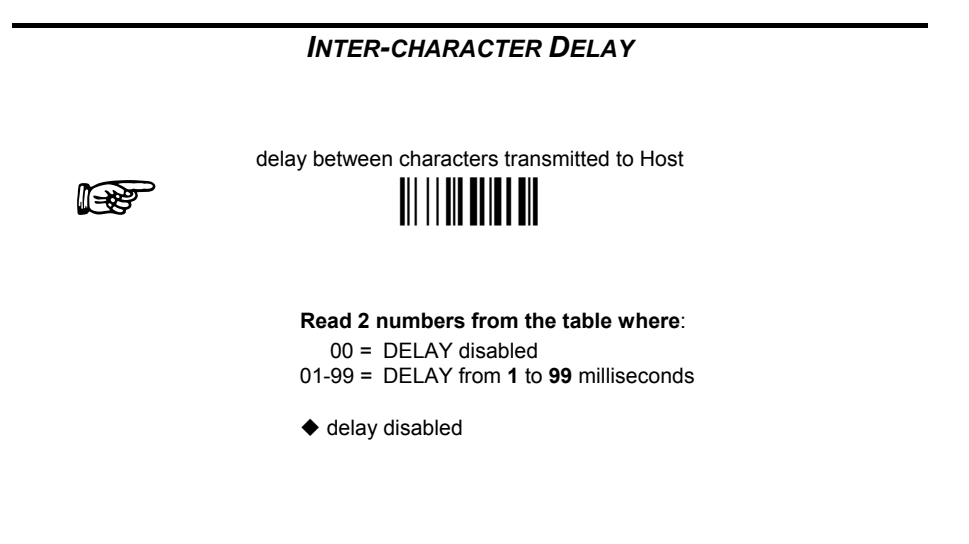

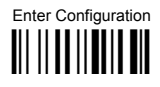

ll<del>€</del>

**WEDGE** 

Exit and Save Configuration III IIIIIIIIIIIIIIII

### **INTER-CODE DELAY**

delay between codes transmitted to Host

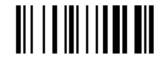

#### Read 2 numbers from the table where:

 $00 = DFI AY disahled$  $01-99 = DELAY$  from 1 to 99 seconds

 $\blacklozenge$  delay disabled

**CONTROL CHARACTER EMULATION** 

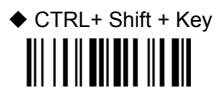

CTRL + Key 

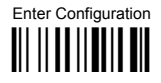

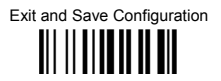

#### **KFYROARD SETTING**

#### AI PHANUMERIC KEYROARD SETTING

The reader can be used with terminals or PCs with various keyboard types and nationalities through a simple keyboard setting procedure.

The type of computer or terminal must be selected before activating the keyboard setting command

Keyboard setting consists of communicating to the reader how to send data corresponding to the keyboard used in the application. The keys must be set in a specific order.

Press and release a key to set it.

Some characters may require more than one key pressed simultaneously during normal use (refer to the manual of your PC or terminal for keyboard use). The exact sequence must be indicated to the reader in this case pressing and releasing the different keys.

#### Example:

If one has to press the "Shift" and "4" keys simultaneously on the keyboard to transmit the character "\$" to the video, to set the "\$", press and release "Shift" then press and release "4".

Each pressed and released key must generate an acoustic signal on the reader, otherwise repress the key. Never press more than one key at the same time, even if this corresponds to the normal use of your keyboard.

Press "Backspace" to correct a wrong key entry. In this case the reader emits 2 beeps.

Note: "CAPS LOCK" and "NUM LOCK" must be off before starting the keyboard setting procedure. "SHIFT" must be repressed for each character and cannot be substituted by "CAPS LOCK".

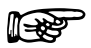

setting the alphanumeric keyboard

**TIT TO HILL TO HE HILL** 

Read the code above

Press the keys shown in the following table according to their numerical order:

Some ASCII characters may be missing as this depends on the type of keyboard: these are generally particular characters relative to the various national symbologies. In this case:

- **The first 4 characters (Shift, Alt, Ctrl, and Backspace) can only be substituted with keys not used, or substituted with each other.**
- characters can be substituted with other single symbols (e.g. "SPACE") even if not included in the barcode set used.
- characters can be substituted with others corresponding to your keyboard.

#### **The reader signals the end of the procedure with 2 beeps indicating the keys have been registered.**

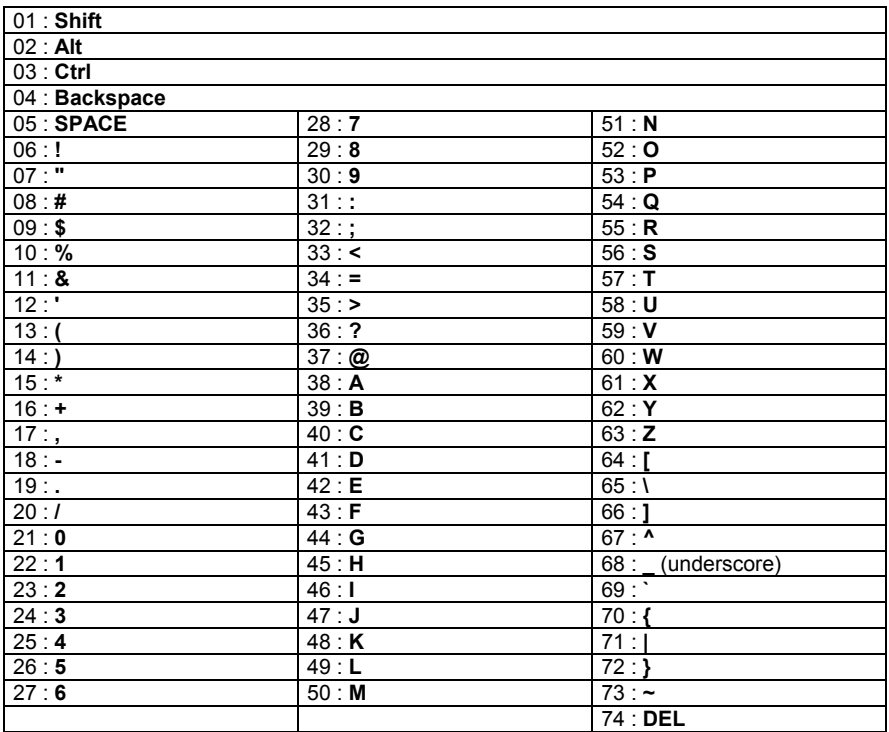

# **PEN EMULATION**

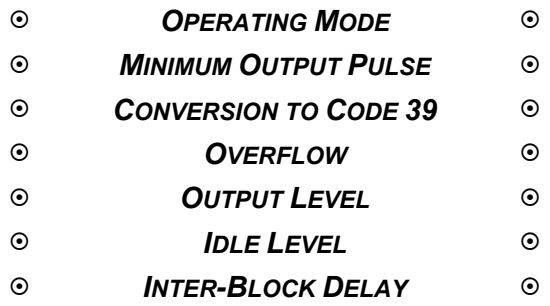

- **1.** Read the **Enter Configuration** code ONCE, available at the top of each page.
- **2.** Read configuration codes from the desired groups.
	- = Default value
- **3.** Read the **Exit and Save Configuration** code ONCE, available at the top of each page.

#### **PEN EMULATION**

The operating mode parameters are complete commands and do not require reading the<br>Enter and Exit configuration codes.

## **OPERATING MODE**  $\blacklozenge$  interpret mode Interprets commands without sending them to the decoder.

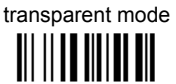

Sends commands to the decoder without interpreting them.

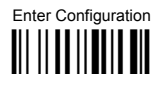

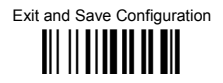

#### **MINIMUM OUTPUT PULSE**

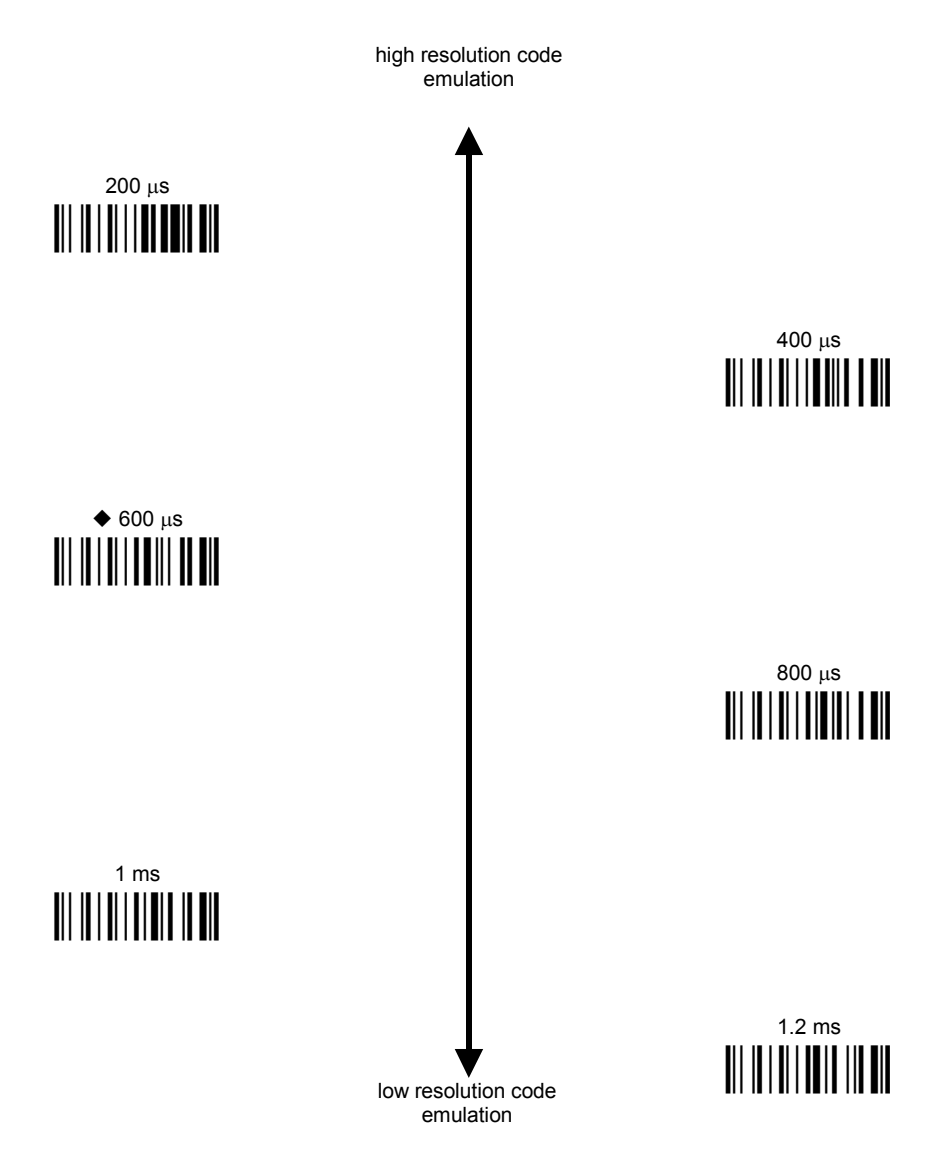

See par. 4.2.1 for details.

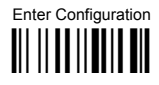

Exit and Save Configuration III II IIIIII II III

#### **CONVERSION TO CODE 39**

► disable conversion to Code 39

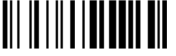

Transmits codes in their original format.

enable conversion to Code 39

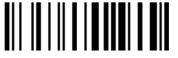

Converts codes read into Code 39 format.

See par. 4.2.2 for details.

**OVERFLOW** 

narrow 

 $\triangle$  medium 

wide 

See par. 4.2.3 for details.

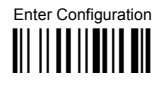

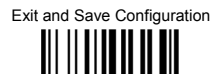

#### **OUTPUT LEVEL**

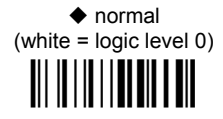

inverted (white =  $logic$  level 1) III III III IIIIIIII III

See par. 4.2.4 for details.

 $In *F*$ 

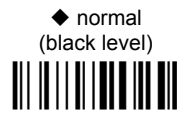

inverted (white level) 

See par. 4.2.4 for details.

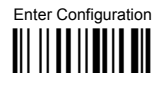

Exit and Save Configuration III IIIIIIIIIIIIIIII

### **INTER-BLOCK DELAY**

delay between character blocks transmitted to Host

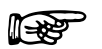

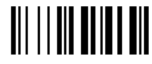

#### Read 2 numbers from the table where:

 $00 = \text{DELAY}$  disabled  $01-99 = \text{DELAY}$  from .1 to 9.9 seconds

 $\blacklozenge$  delay disabled

See par. 4.2.5 for details.

## **IBM 46XX**

#### ~ *IBM DATA FORMATTING* ~

- **1.** Read the **Enter Configuration** code ONCE, available at the top of each page.
- **2.** Read configuration codes from the desired groups.
	- = Default value
- **3.** Read the **Exit and Save Configuration** code ONCE, available at the top of each page.

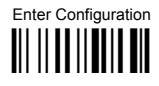

IBM 46xx

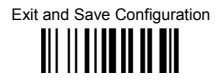

### **IBM DATA FORMATTING**

conversion to Code 39 

♦ IBM Standard 

mixed IBM Standard + Code 39 

See par. 4.3.1 for details.

# **DATA FORMAT**

#### **NOT FOR PEN INTERFACES**

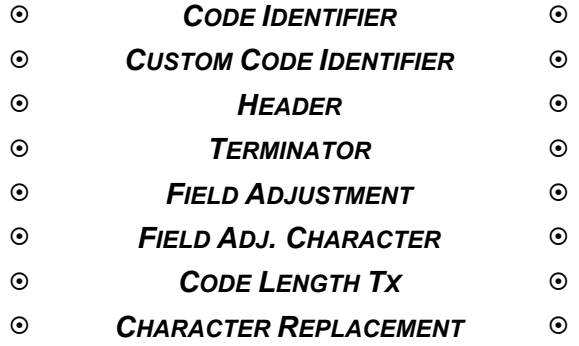

- **1.** Read the **Enter Configuration** code ONCE, available at the top of each page.
- **2.** Read configuration codes from the desired groups.

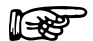

 $\mathbb{R}$  = Read the code and follow the procedure given

= Default value

**3.** Read the **Exit and Save Configuration** code ONCE, available at the top of each page.

## **DATA FORMAT**

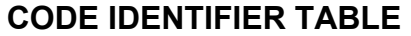

Г

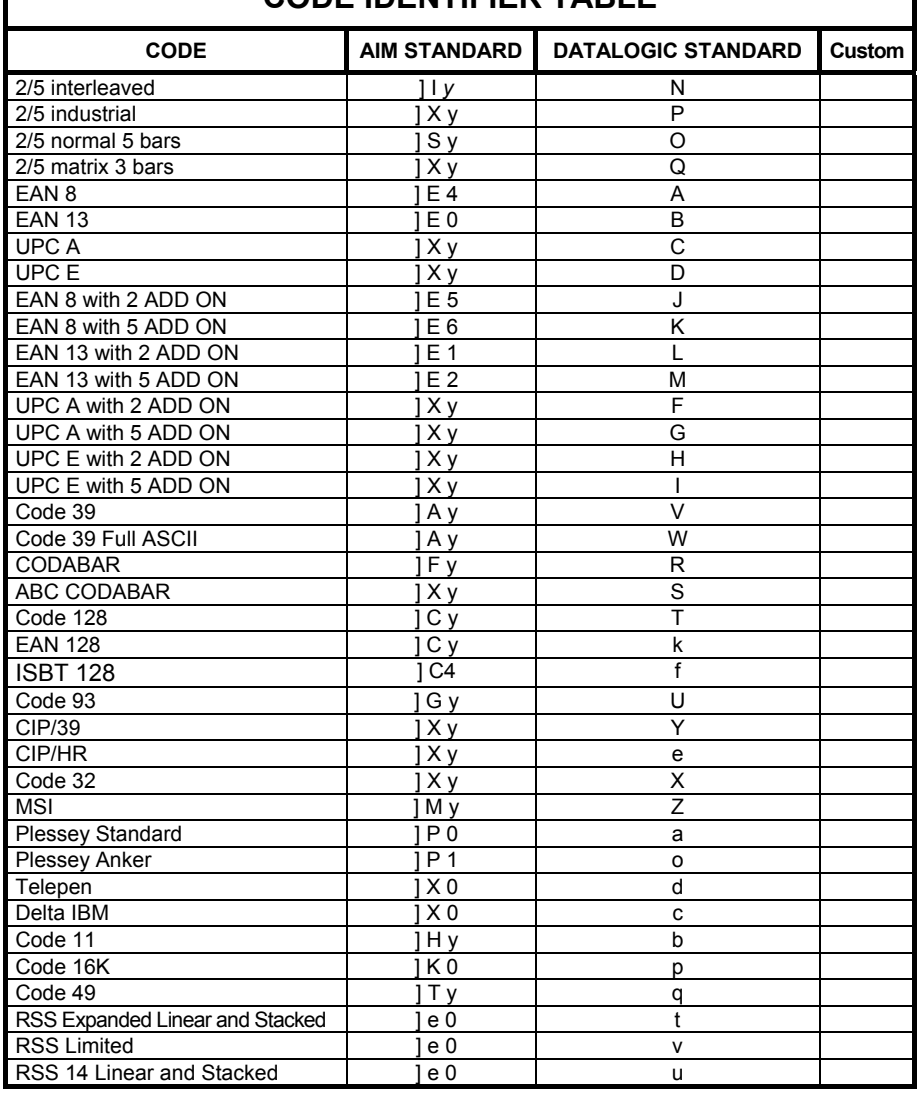

## **DATA FORMAT**

- AIM standard identifiers are not defined for all codes: the X identifier is assigned to the code for which the standard is not defined. The *y* value depends on the selected options (check digit tested or not, check digit tx or not, etc.).
- When customizing the Datalogic Standard code identifiers, 1 or 2 identifier characters can be defined for each code type. If only 1 identifier character is required, the second character must be selected as **FF** (disabled).
- The code identifier can be singly disabled for any code by simply selecting **FF** as the first identifier character.
- Write in the Custom character identifiers in the table above for your records.

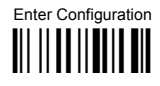

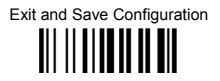

### **CODE IDENTIFIER**

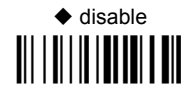

Datalogic standard 

AIM standard 

custom 

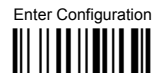

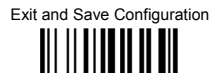

#### **CUSTOM CODE IDENTIFIER**

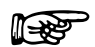

define custom code identifier(s) **TII I II II II II III** 

- 1 Read the above code. (Code Identifiers default to Datalogic standard, see table on previous page).
- $\circledcirc$ Select the code type from the code table in Appendix B for the identifier you want to change.
- 3 You can define 1 or 2 identifier characters for each code type. If only 1 identifier character is required, the second character must be selected as FF (disabled). Read the hexadecimal value corresponding to the character(s) you want to define as identifiers for the code selected in step 2: valid characters are in the range 00-FE.

Example: To define Code 39 Code Identifier =  $@$ 

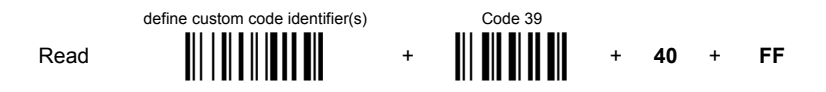

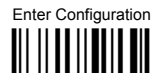

**its** 

**ISS** 

**ISS** 

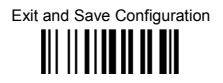

#### **HFADFR**

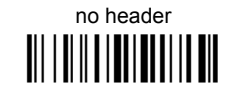

two character header 

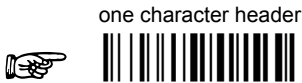

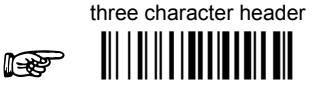

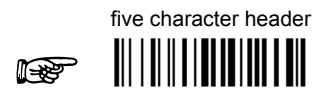

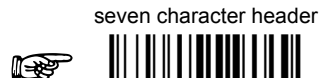

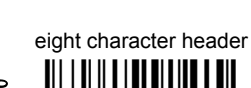

10

After selecting one of the desired Header codes, read the character(s) from the HEX table. Valid characters are in the range 00-FE.

Example:

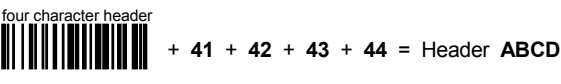

For more details see par, 4.4.1.

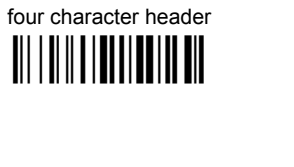

six character header <u> All i alli alla all'Italia all'</u>

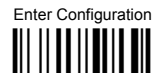

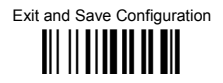

#### **TFRMINATOR**

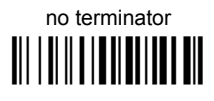

two character terminator 

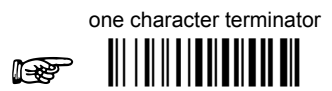

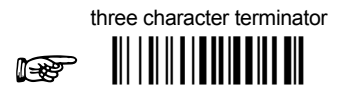

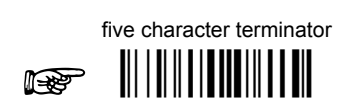

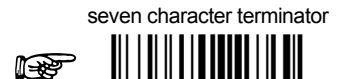

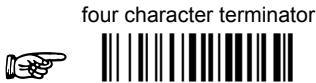

 $\mathbb{R}$ 

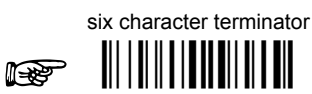

eight character terminator

 $\mathbb{R}$ 

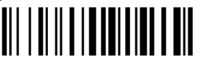

After selecting one of the desired Header codes, read the character(s) from the HEX table. Valid characters are in the range 00-FE.

Example:

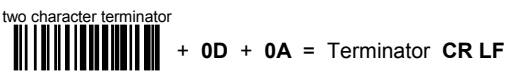

For more details see par, 4.4.1.

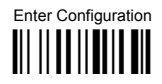

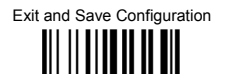

#### **FIFI D ADJUSTMENT**

 $\blacklozenge$  disable field adiustment

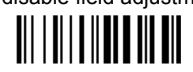

Field adjustment allows a number of characters  $n$ , to be added to or subtracted from the barcode read. The adjustment can be different for each enabled code type. To define the field adjustment:

10 Read the enable field adjustment code:

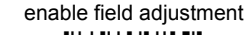

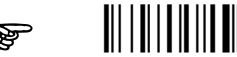

- 2 Select the code type from the Code Identifier Table in Appendix B.
- 3 Select the type of adjustment to perform:

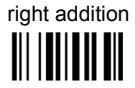

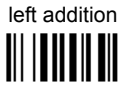

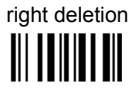

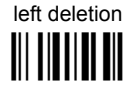

4 Read a number in the range 01 - 32 from the Hex/Numeric Table to define how many characters to add or delete:

#### **Conditions:**

- Adjustment is only performed on the barcode data, the Code Identifier and Code Length Transmission fields are not modified by the field adjustment parameter.
- If the field setting would subtract more characters than exist in the barcode, the subtraction will take place only to code length 0.
- You can set up to a maximum of 10 different field adjustments on the same barcode family or on different barcode families.

**Example:** To add 4 characters to the right of Standard Code 39 Codes:

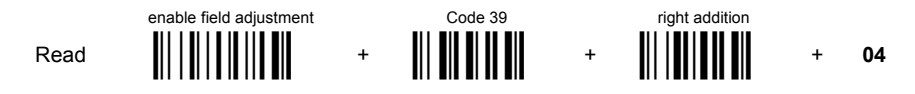

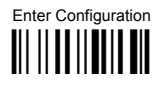

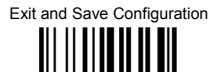

#### **FIFI D ADJUSTMENT CHARACTER**

10 Read the field adjustment character code:

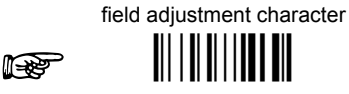

2 Read the hexadecimal value corresponding to the character you want to use for field adiustment. Valid characters are in the range 00-FE.

#### Example:

To define the field adjustment character =  $A$ :

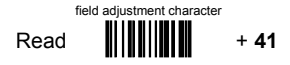

## **CODE LENGTH TX**

♦ code length not transmitted <u> All I ai i ail an an Dùbhachd an </u>

code length transmitted in variable-digit format

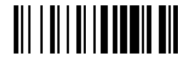

code length transmitted in fixed 4-digit format 

The code length is transmitted in the message after the Headers and Code Identifier characters. The code length is calculated after performing any field adjustment operations.

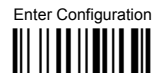

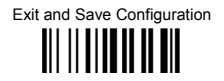

#### **CHARACTER REPI ACEMENT**

♦ disable character replacement

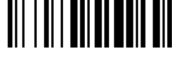

This parameter allows up to three characters to be replaced from the barcode read. These substitutions are stored in memory. To define each character replacement:

 $\circ$ Read one of the following character replacement codes:

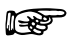

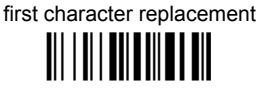

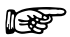

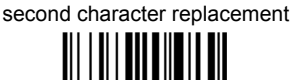

third character replacement 

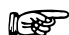

 $(2)$ From the Code Identifier Table in Appendix B, read the Code Identifier for the desired code family.

 $\mathbf{0}$  = character replacement will be effective for all code families

- $(3)$ From the Hex/Numeric Table read two characters corresponding to the Hex value (00-FE) which identifies the character to be replaced.
- $\circledA$ From the Hex/Numeric Table read two characters corresponding to the Hex value (00-FE) which identifies the new character to replace.  $FF =$  the character to be replaced will be substituted with no character, that is, it will be removed from the code

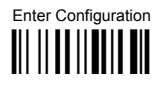

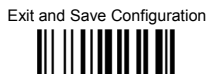

#### Example:

The following strings define:

- $\mathbf{1}$ . First Character Replacement: substitution in Code 39 barcodes of all occurrences of the 0 character with the 1 character
- $2.$ Second Character Replacement: substitution in Code 39 barcodes of all occurrences of the A character with the B character.

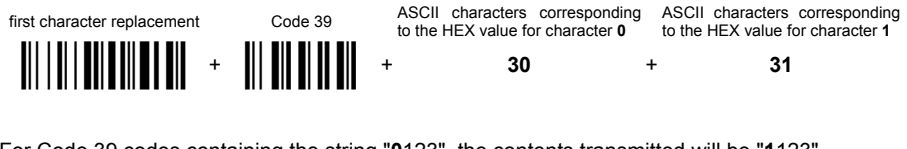

For Code 39 codes containing the string "0123", the contents transmitted will be "1123".

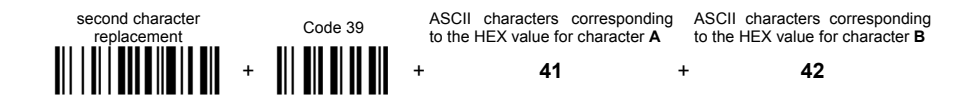

For Code 39 codes containing the string "ABCD", the contents transmitted will be "BBCD".

## **POWER SAVE**

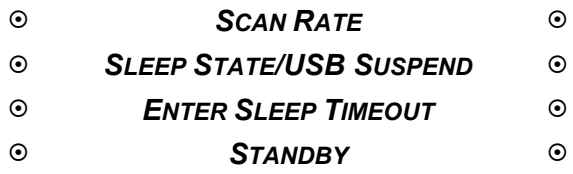

- **1.** Read the **Enter Configuration** code ONCE, available at the top of each page.
- **2.** Read configuration codes from the desired groups.

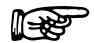

 $\mathbb{R}$  = Read the code and follow the procedure given

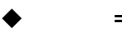

= Default value

**3.** Read the **Exit and Save Configuration** code ONCE, available at the top of each page.

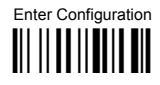

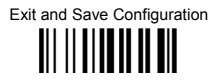

#### **SCAN RATE**

**CCD Readers ONLY** 

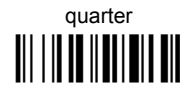

half 

 $\bullet$  maximum 

A lower scan rate reduces power consumption but can lengthen reading response time.

#### **SI FFP STATE/USB SUSPEND**

**ONLY Devices with Button/Trigger** 

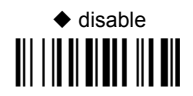

enable 

See par. 4.5.1 for details.

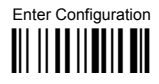

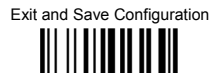

#### **ENTER SLEEP TIMEOUT**

**ONLY Devices with Button/Trigger** 

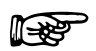

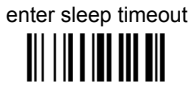

#### Read 2 numbers in the range 00-99:

 $00 =$  Enter Sleep state immediately

01-99 = corresponds to a max. 9.9 sec. delay before entering the Sleep state.

See par. 4.5.2 for details.

**STANDBY** 

**ONLY for CCD Devices** 

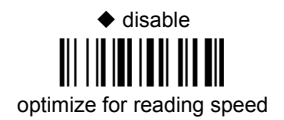

enable optimize for low power consumption

See par. 4.5.3 for details.

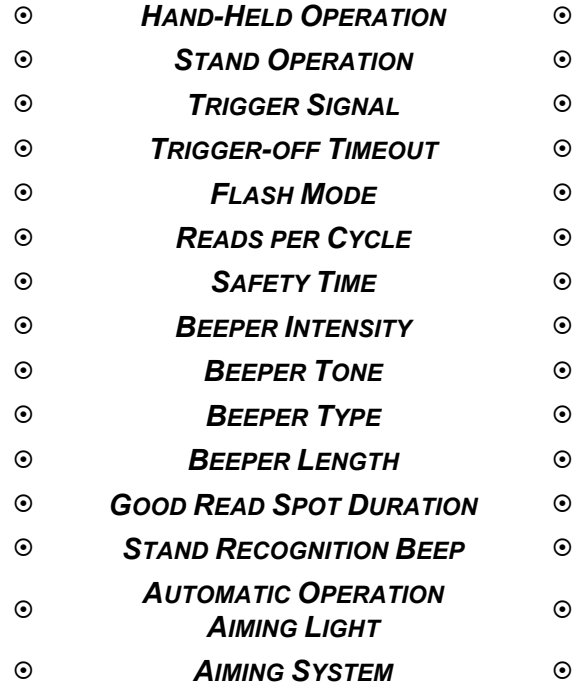

- **1.** Read the **Enter Configuration** code ONCE, available at the top of each page.
- **2.** Read configuration codes from the desired groups.

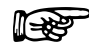

 $\mathbb{R}$  = Read the code and follow the procedure given

- = Default value
- **3.** Read the **Exit and Save Configuration** code ONCE, available at the top of each page.

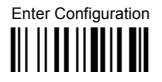

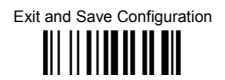

#### **HAND-HEI D OPERATION**

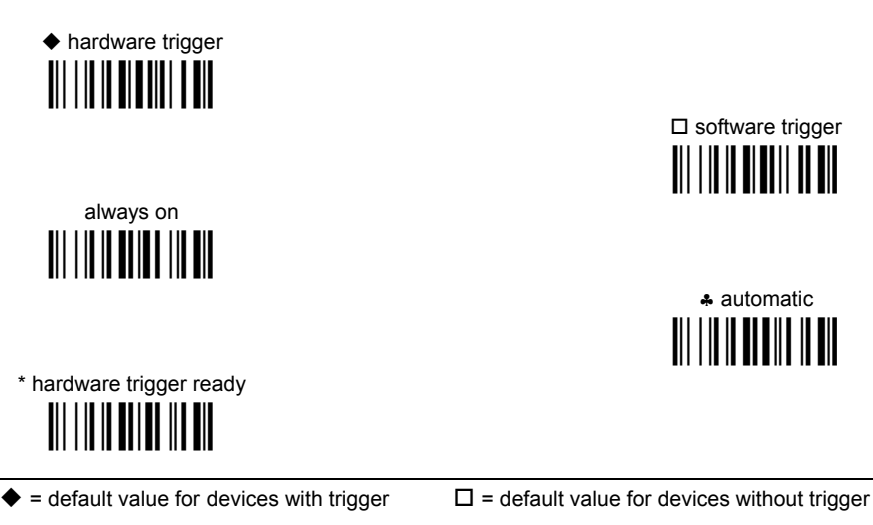

For Automatic Hand-Held or Stand Operation, the Safety Time parameter is forced to no code consecutive reading (00).

 $\triangle$  = only for CCD readers

#### **STAND OPFRATION**

**ONLY Devices with Stand Recognition Beep** 

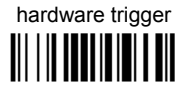

\* = only for CCD readers with trigger

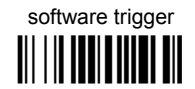

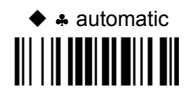

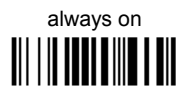

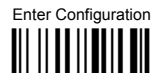

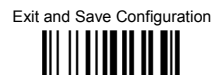

#### **HARDWARE TRIGGER SIGNAL**

**ONLY Devices with Button/Trigger** 

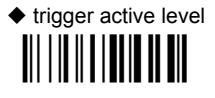

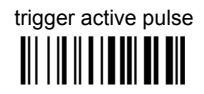

See par. 4.6.1 for details

**TRIGGER-OFF TIMEOUT** 

**ONLY Devices with Button/Trigger** 

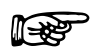

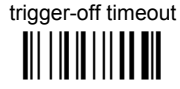

#### Read 2 numbers in the range 00-99:

- $00 =$  disables the trigger-off timeout
- $01-99$  = corresponds to a max. 99-sec. delay after the trigger press to allow the reader to turn off automatically.

♦ trigger-off timeout disabled

See par. 4.6.3 for details.

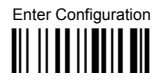

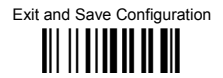

#### **FI ASH MODE**

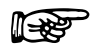

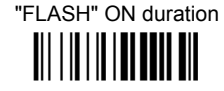

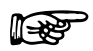

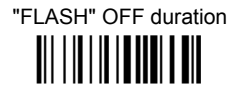

Read 2 numbers in the range 01-99: 01 to  $99 = from .1$  to  $9.9$  seconds.

 $\triangle$  Flash-ON = 1 sec. Flash-OFF = 0.6 sec.

**READS PER CYCLE** 

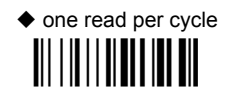

multiple reads per cycle 

See par. 4.6.4 for details.

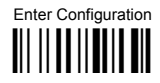

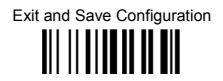

#### **SAFFTY TIME**

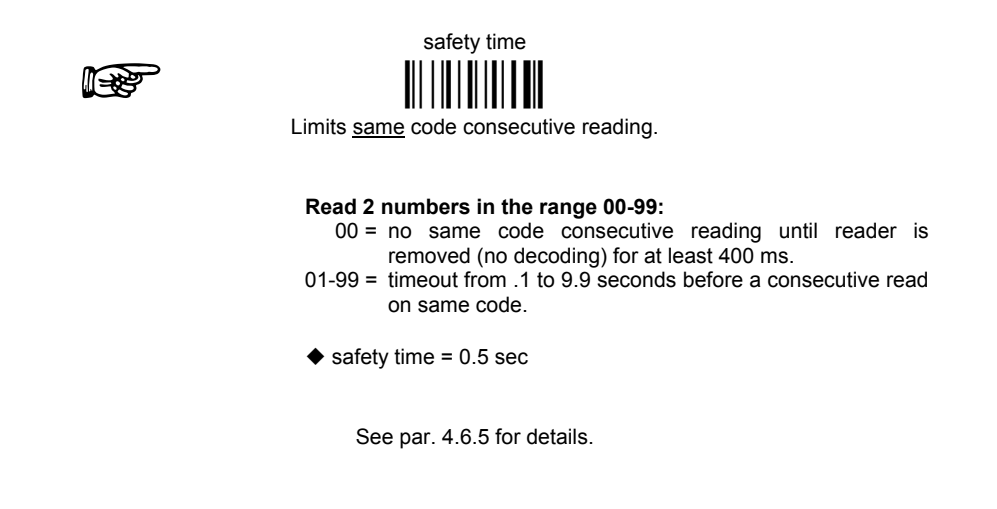

#### **BEEPER INTENSITY**

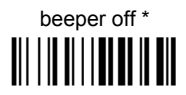

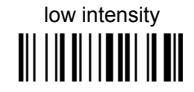

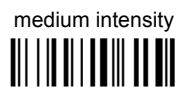

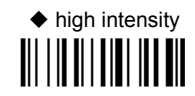

This sets the beeper OFF for data entry, while for all other beeper signals it has the meaning "very low intensity". The Beeper Intensity parameter is effective for all operating conditions described in par. 1.1.

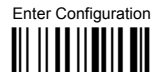

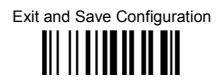

#### **BEEPER TONE**

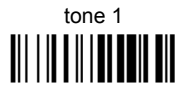

tone 3 

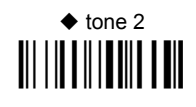

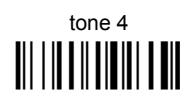

**BEEPER TYPE** 

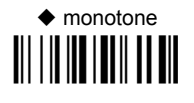

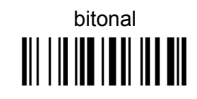

**BEEPER LENGTH** 

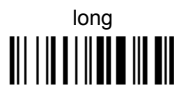

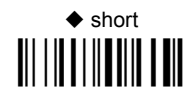

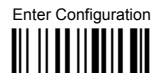

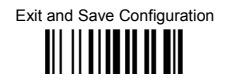

### **GOOD READ SPOT DURATION**

**CCD Long Range Readers ONLY** 

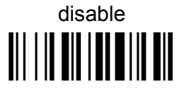

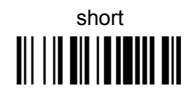

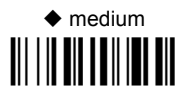

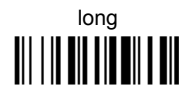

#### **STAND RECOGNITION BEEP**

**ONLY Readers with Stand Recognition** 

disable 

 $\triangle$  enable III | III | III | III | III
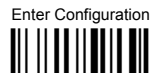

## **READING PARAMETERS**

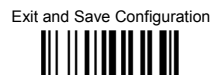

#### **AUTOMATIC OPFRATION AIMING LIGHT**

**CCD Long Range Readers ONLY** 

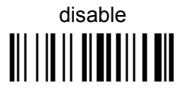

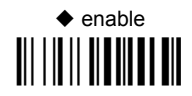

See par. 4.6.6 for details.

**AIMING SYSTEM** 

**Laser Readers ONLY** 

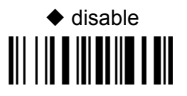

500 ms 

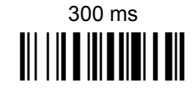

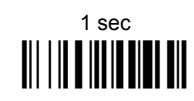

See par. 4.6.7 for details.

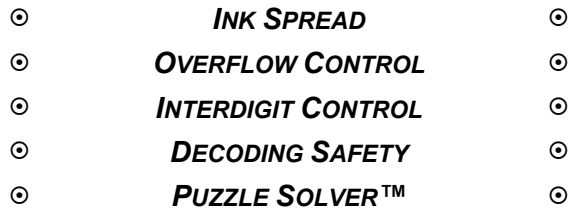

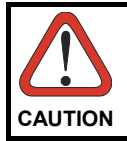

*anging these parameter values read the descriptions in Before ch par. [4.7.](#page-127-1)* 

- **1.** Read the **Enter Configuration** code ONCE, available at the top of each page.
- **2.** Read configuration codes from the desired groups.
	- = Default value
- **3.** Read the **Exit and Save Configuration** code ONCE, available at the top of each page.

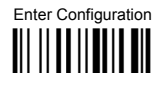

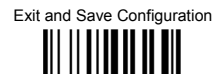

## **INK SPREAD**

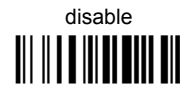

 $\triangle$  enable 

See par. 4.7.1 for details.

## **OVERFLOW CONTROL**

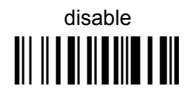

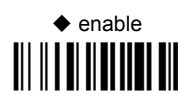

See par. 4.7.2 for details.

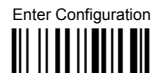

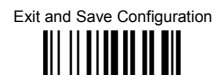

#### **INTERDIGIT CONTROL**

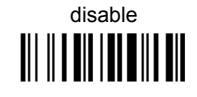

 $\triangle$  enable 

See par. 4.7.3 for details.

## **DECODING SAFETY**

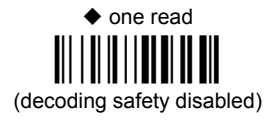

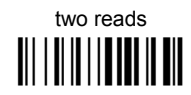

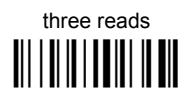

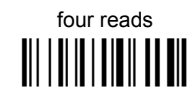

Required number of good reads before accepting code.

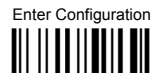

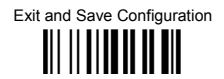

### $P$ UZZI E SOI VERTM

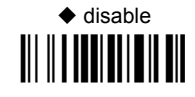

enable 

In the case of damaged or poorly printed codes, this parameter allows reading multiple parts of the single code to reconstruct it.

To read codes using this technology, simply move the reader over the code so that each line of the code is scanned.

#### Conditions:

This parameter is only valid for the following codes:  $\ddot{\phantom{a}}$ 

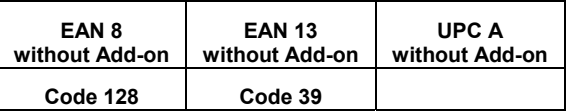

- For Code 39. Check digit control without transmission is forced.  $\ddot{\phantom{0}}$
- PuzzleSolver™ is disabled when code ISBT 128 is enabled

# **CODE SELECTION**

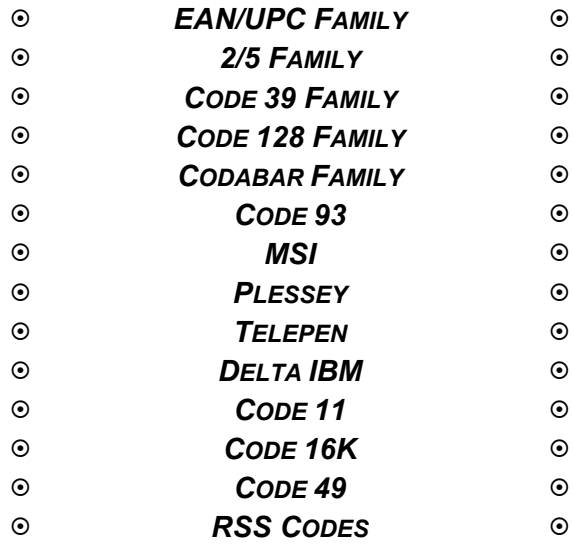

- **1.** Read the **Enter Configuration** code ONCE, available at the top of each page.
- **2.** Read configuration codes from the desired groups.

 $\mathbb{R}$  = Read the code and follow the procedure given

- = Default value
- **3.** Read the **Exit and Save Configuration** code ONCE, available at the top of each page.

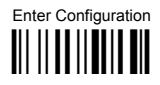

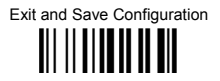

## DISARI ES ALL CODE FAMILIES

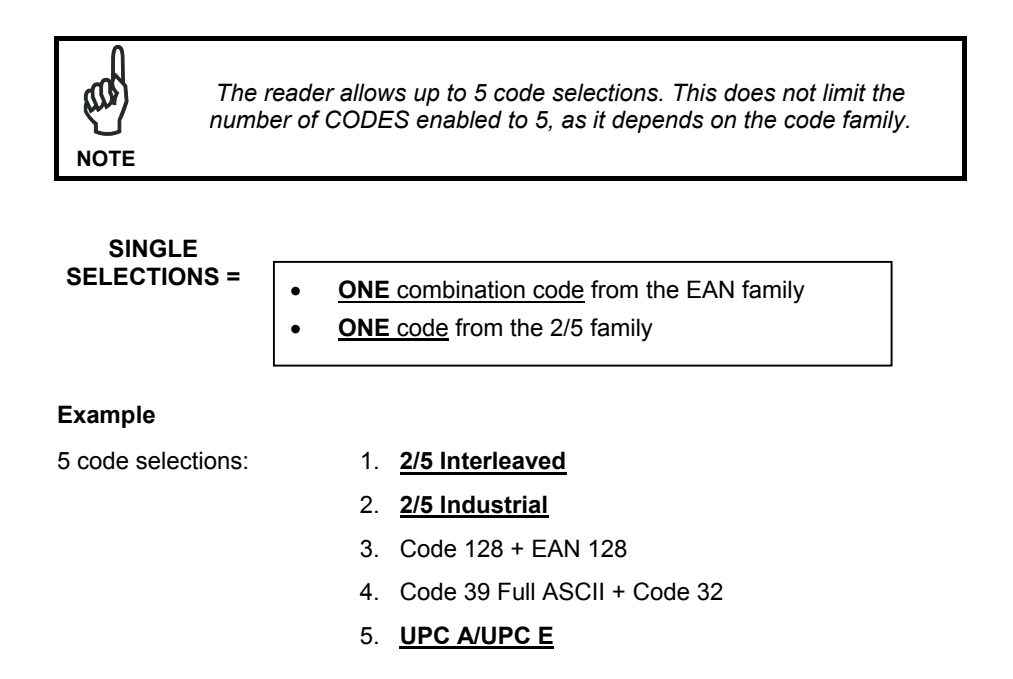

In this section all SINGLE code selections are underlined and in bold.

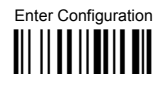

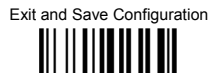

## **EAN/UPC FAMILY**

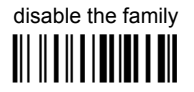

**1** Read the desired family code

#### Note:

Since the EAN/UPC without ADD ON code selection is enabled by default, to correctly enable another selection, first disable the family.

## EAN 8/EAN 13/UPC A/UPC E with and without ADD ON <u> III III IIIIIIII III</u>

## **WITHOUT ADD ON**

## ◆ EAN 8/EAN 13/UPC A/UPC E

**EAN 8/EAN 13 THEFREE** 

**UPC A/UPC E** 

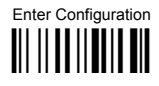

**CODE SELECTION** 

Exit and Save Configuration III IIIIIIIIIIIIIII

WITH ADD ON 2 AND 5

EAN 8/EAN 13/UPC A/UPC E <u> III III IIIIIIIIIIII</u>

## EAN 8/EAN 13

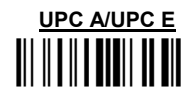

**WITH ADD ON 2 ONLY** 

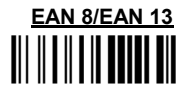

**UPC A/UPC E** 

WITH ADD ON 5 ONLY

**EAN 8/EAN 13** 

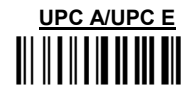

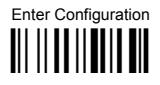

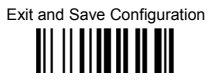

#### **FAN/UPC CHECK DIGIT TX SELECTIONS**

For each code type in this family you can choose to transmit the check digit or not

#### **CHECK DIGIT TRANSMISSION**

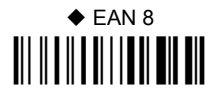

#### **NO CHECK DIGIT TRANSMISSION**

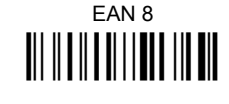

## $\triangle$  EAN 13

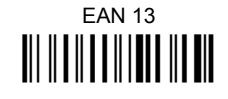

## $\triangle$  UPC A

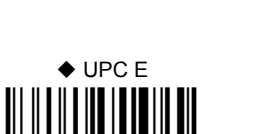

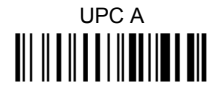

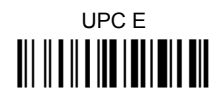

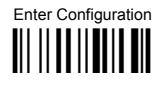

Exit and Save Configuration 

#### CONVERSION OPTIONS

UPC E to UPC A conversion 

UPC E to EAN 13 conversion 

LIPC A to FAN 13 conversion 

FAN 8 to EAN 13 conversion 

Enable only ISBN conversion III II TIINTII III III

Enable only ISSN conversion 

Enable both ISBN and ISSN conversion 

Disable both ISBN and ISSN conversion 

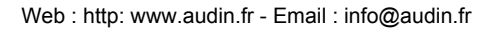

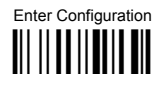

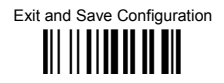

## $2/5$  FAMII Y

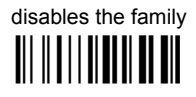

**1** Read the desired family code

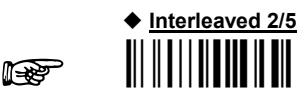

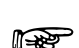

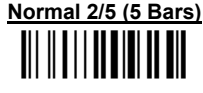

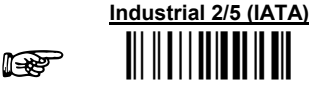

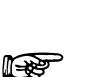

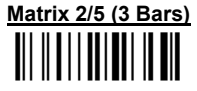

The pharmaceutical code below is part of the 2/5 family but has no check digit or code length selections.

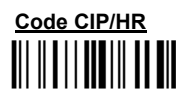

French pharmaceutical code

2 Read a check digit selection

#### **CHECK DIGIT TABLE**

no check digit control

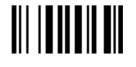

♦ check digit control and transmission III TIIITTII

check digit control without transmission

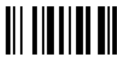

- 3 Read 4 numbers for the code length where:
- First  $2$  digits = minimum code length.
- Second 2 digits = maximum code length.

The maximum code length is 99 characters.

The minimum code length must always be less than or equal to the maximum.

Fxamples:

 $0199 =$  variable from 1 to 99 digits in the code.

 $1010 = 10$  digit code length only.

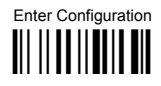

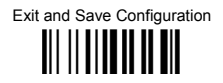

## CODE 39 FAMILY

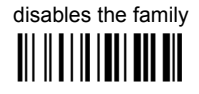

**1** Read the desired family code

2 Read a check digit selection

#### **CHECK DIGIT TABLE**

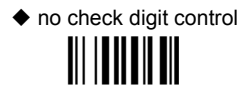

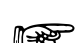

 $\mathbb{R}$ 

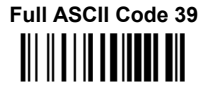

♦ Standard Code 39

check digit control and transmission 

check digit control without transmission III IIIIIIIIIII

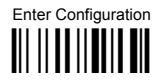

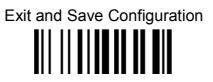

The pharmaceutical codes below are part of the Code 39 family but have no check digit selections

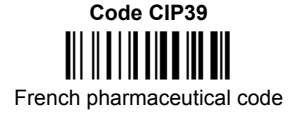

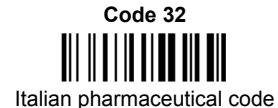

#### **CODE LENGTH (optional)**

The code length selection is valid for the entire Code 39 family

Read the code  $+4$  numbers for the code length where:

First 2 digits = minimum code length.

Second 2 digits = maximum code length.

The maximum code length is 99 characters.

The minimum code length must always be less than or equal to the maximum.

Examples: 0199 = variable from 1 to 99 digits in the code. 1010 = 10 digit code length only.

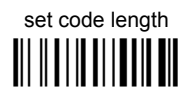

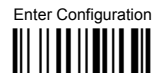

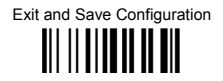

## CODE 128 FAMILY

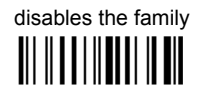

1 Read the desired family code

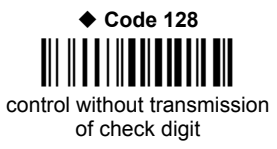

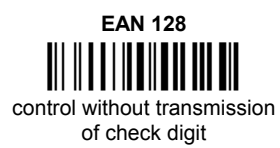

#### **Transmit GS Before Code**

Code EAN 128 uses the ASCII <GS> character to separate a variable length code field from the next code field. This character can also be transmitted before the code.

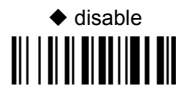

## enable III I II II III III III

If the <GS> character has been modified in the Character Replacement parameter, the new character is affected by this command.

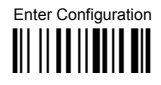

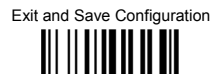

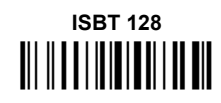

Enabling ISBT 128 automatically disables Puzzle Solver™.

#### **CODE LENGTH (optional)**

The code length selection is valid for the entire Code 128 family.

Read the code + 4 numbers for the code length where:

First 2 digits = minimum code length

Second 2 digits = maximum code length

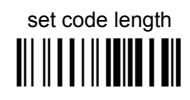

The maximum code length is 99 characters. The minimum code length must always be less than or equal to the maximum.

0199 = variable from 1 to 99 digits in the code. 1010= 10 digit code length only. Examples:

The length is calculated on the output string.

CODE<sub>93</sub>

 $\triangle$  disables the code 

Code 93 control without transmission of check digit

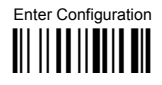

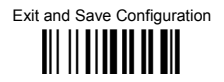

## **CODABAR FAMILY**

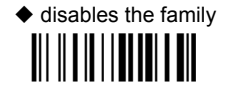

10 Read the desired equality control code

 $(2)$ Read a start/stop transmission selection

> **START/STOP CHARACTER TRANSMISSION**

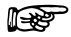

no start/stop character equality control

**Standard Codabar** 

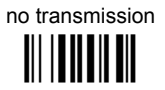

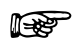

**Standard Codabar** 

start/stop character equality control

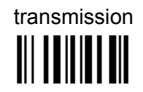

The Codabar ABC code below uses a fixed start/stop character transmission selection.

Codabar ABC **TITITIITII** 

no start/stop character equality control but transmission.

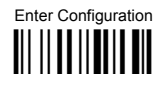

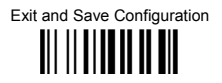

set code lenath

<u> Ali || A |A | A | ||| A | A ||</u>

#### **Codabar ABC Forced Concatenation**

enable Codabar ABC with forced concatenation

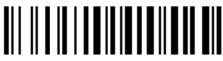

non start/stop character equality control but transmission

#### **CODE LENGTH (optional)**

The code length selection is valid for the entire Codabar family

Read the code + 4 numbers for the code length where: First 2 digits = minimum code length.

Second 2 digits = maximum code length.

The maximum code length is 99 characters.

The minimum code length must always be less than or equal to the maximum.

Examples: 0199 = variable from 1 to 99 digits in the code. 1010 = 10 digit code length only.

#### START/STOP CHARACTER CASE IN TRANSMISSION

The start/stop character case selections below are valid for the entire Codabar family:

transmit start/stop characters in lower case

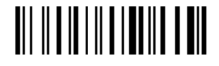

transmit start/stop characters in upper case

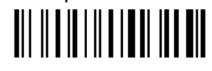

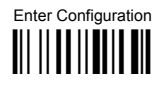

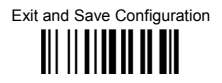

**MSI** 

 $\blacklozenge$  disables the family 

Enable the code by selecting one of the check digit selections.

no check digit control 

> MOD10 check digit control no check digit transmission III II II II III III III

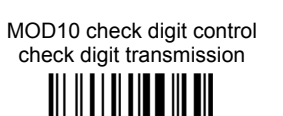

MOD11 - MOD10 check digit control no check digit transmission

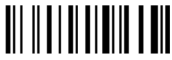

MOD11 - MOD10 check digit control check digit transmission <u> All II I II II II II All</u>

> MOD10 - MOD10 check digit control no check digit transmission

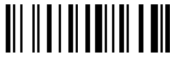

MOD10 - MOD10 check digit control check digit transmission

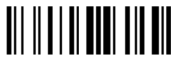

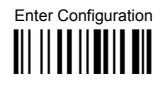

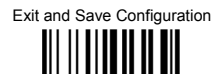

## **PI ESSEY**

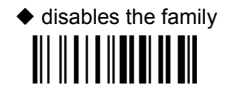

Enable the code by selecting one of the check digit selections.

#### **Standard Plessey**

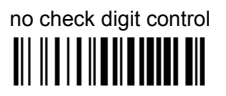

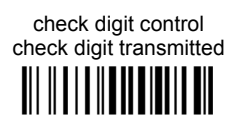

check digit control check digit not transmitted **III IIIIIIIIIIIIIIIIIIII** 

**Anker Plessey** 

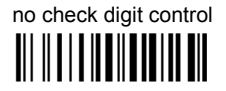

check digit control check digit transmitted **TII II II II II II III II III** 

> check digit control check digit not transmitted **III IIII IIIIIIIIIIIIIIIII**

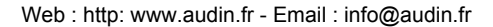

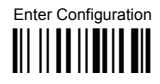

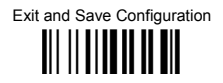

## **TFI FPFN**

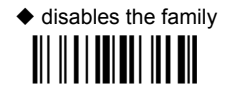

Enable the code by selecting one of the check digit selections.

#### **Numeric Telepen**

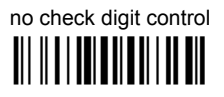

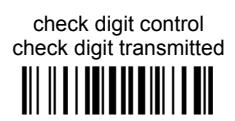

check digit control check digit not transmitted **III III IIII IIIII III** III

**Alphanumeric Telepen** 

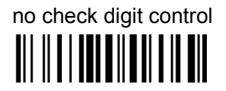

check digit control check digit transmitted 

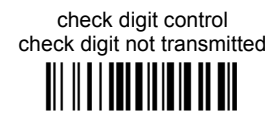

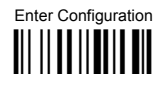

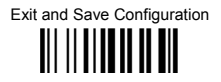

## **DELTA IBM**

 $\blacklozenge$  disables the family 

Enable the code by selecting one of the check digit selections.

no check digit control 

Type 1 check digit control III III IIIIIIII IIII

Type 2 check digit control 

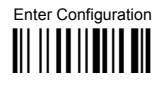

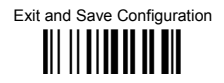

## CODE 11

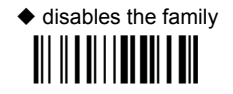

Enable the code by selecting one of the check digit selections.

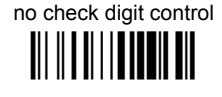

Type C check digit control check digit transmitted **III IIIIIIIIIIIIIIIIIIIIII** 

> Type C check digit control check digit not transmitted

Type K check digit control check digit not transmitted 

Type C and Type K check digit control check digits not transmitted 

Type K check digit control check digit transmitted 

Type C and Type K check digit control check digits transmitted

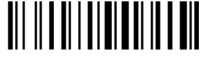

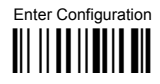

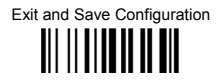

## CODE 16K

## $\blacklozenge$  disables the code

## Code 16K

To read stacked codes, simply move the reader over the code so that each line of the code is scanned.

 $CODF 49$ 

 $\triangle$  disables the code III II IIII IIIIIII IIII

To read stacked codes, simply move the reader over the code so that each line of the code is scanned.

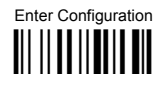

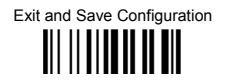

## **RSS CODES**

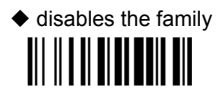

**DISABLE CODE** 

disable RSS Expanded Linear and Stacked 

**FNABLE CODE** 

enable RSS Expanded Linear and Stacked 

disable RSS Limited 

> enable RSS Limited <u> Ali ili ali ali alia ali</u>

disable RSS 14 Linear and Stacked **III IIIIIIIIIIIIIIIIIIIIIIII** 

enable RSS 14 Linear and Stacked

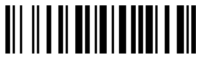

To read the stacked version of these codes, simply move the reader over the code so that each line of the code is scanned

## $\odot$  *CONCATENATION*  $\odot$  $\odot$  *ADVANCED FORMATTING*  $\odot$

*Please follow the setup procedure carefully for these parameters.* 

- **1.** Read the **Enter Configuration** code ONCE, available at the top of page .
- **2.** Read configuration codes precisely following the numbered procedure **given.**

and follow the procedure given  $\mathbb{R}^{\mathbb{R}^n}$  = Read the code

= Default value

**.** Read the **Exit and Save Configuration** code ONCE, available at the top of page. **3**

**NOTE** 

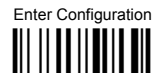

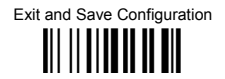

#### **CONCATENATION**

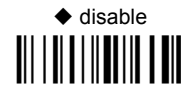

## enable

Permits the concatenation of two codes defined by code type and length. It is possible to set a timeout for the second code reading and to define code transmission if the timeout expires.

The order of transmission is CODE 1-CODE 2.

#### **Define Concatenation**

 $\overline{1}$ 

**Italie** 

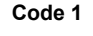

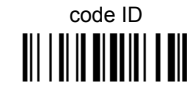

Read the code type from the Code Identifier Table beginning in Appendix B.

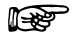

code length <u> Ali | Ali | Ani Ani Ali | Ali</u>

Read a number in the range 01-99 from the Hex/Numeric Table.

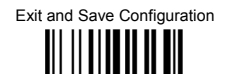

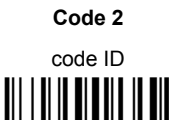

Read the code type from the Code Identifier Table beginning in Appendix B.

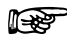

 $\overline{2}$ 

in 55

code length <u> Ali i ali a alia dhe ali</u>

Read a number in the range 01-99 from the Hex/Numeric Table.

 $\mathbf{3}$ 

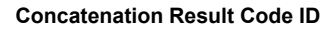

use code 1 ID <u> || || || || || || ||</u>

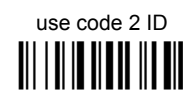

Since you can concatenate codes from different families, you must select the Code ID character of the resulting code. The Code ID character will be sent in the output message only if it is enabled according to the Code Identifier selection (Datalogic, AIM, or Custom).

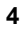

⊮≫

**Concatenation Timeout** 

timeout <u> || || || || || || ||</u>

Read two numbers in the range 00 to 99 00= no timeout  $01-99$  = timeout from 1 to 99 seconds

Define the timeout, which determines the valid waiting period between the two codes, in order to accept concatenation. If the timeout expires, the resulting action will be based on the following selection.

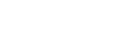

Exit and Save Configuration III IIIIIIIIIIIIIIII

#### **Transmission after Timeout**

no code transmitted after timeout 

only code 1 transmitted (if read) after timeout III I II III IIIII I III

only code 2 transmitted (if read) after timeout 

either code 1 or code 2 transmitted after timeout 

5

Advanced formatting has been designed to offer you complete flexibility in changing the format of barcode data **before** transmitting it to the host system. This formatting will be performed when the barcode data meets certain criteria which you will define in the following procedure.

Up to 4 advanced code management formats can be defined and saved in memory. For each format you must complete the entire configuration procedure:

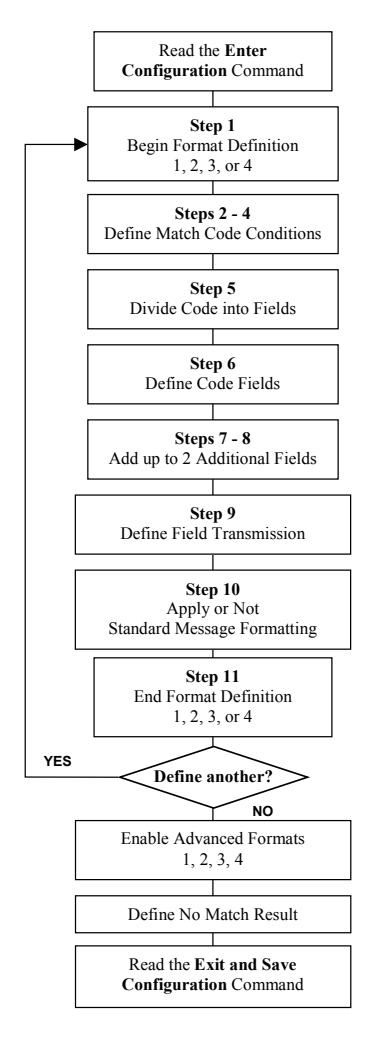

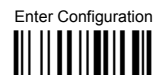

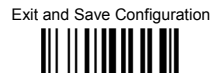

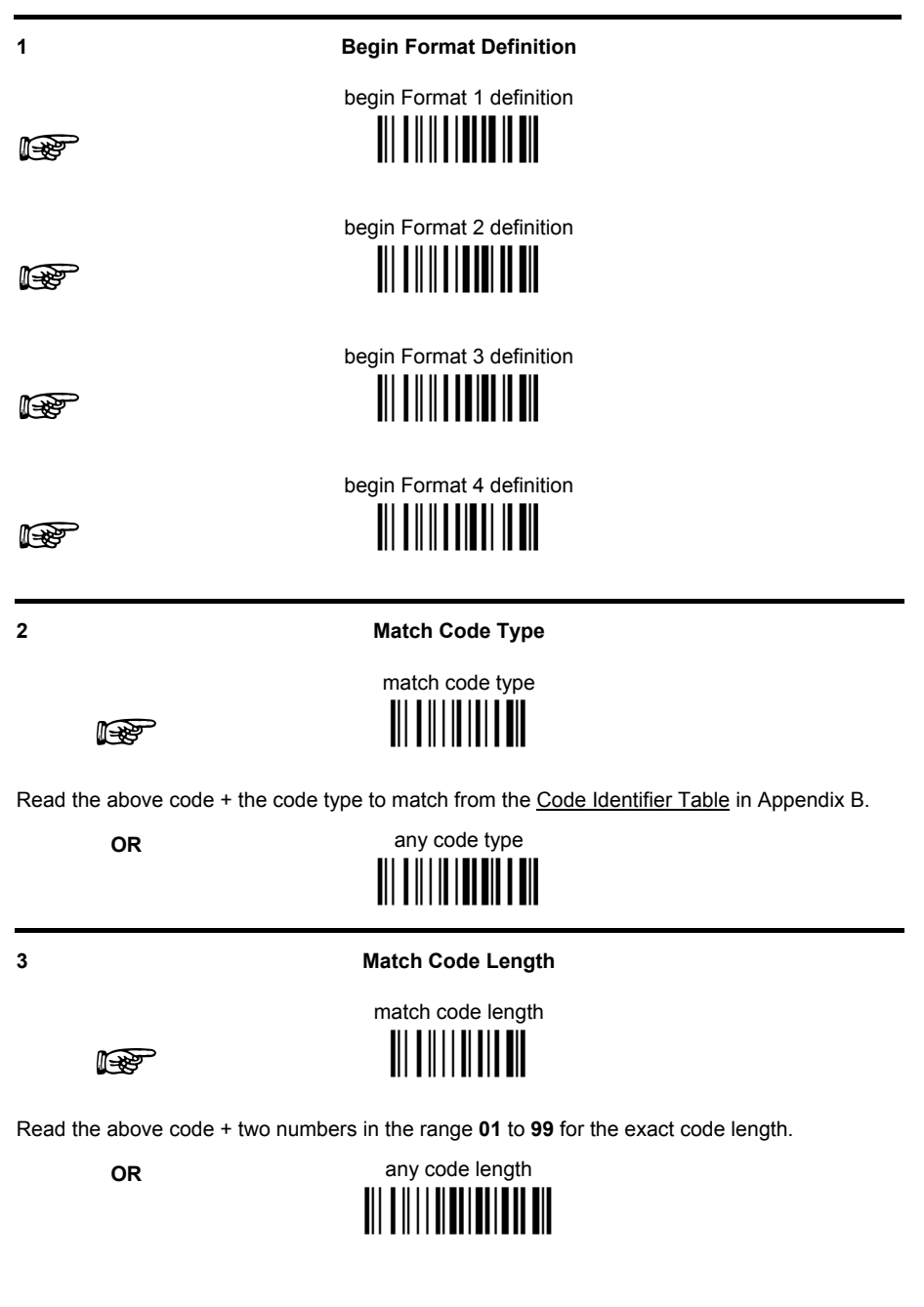

Exit and Save Configuration 

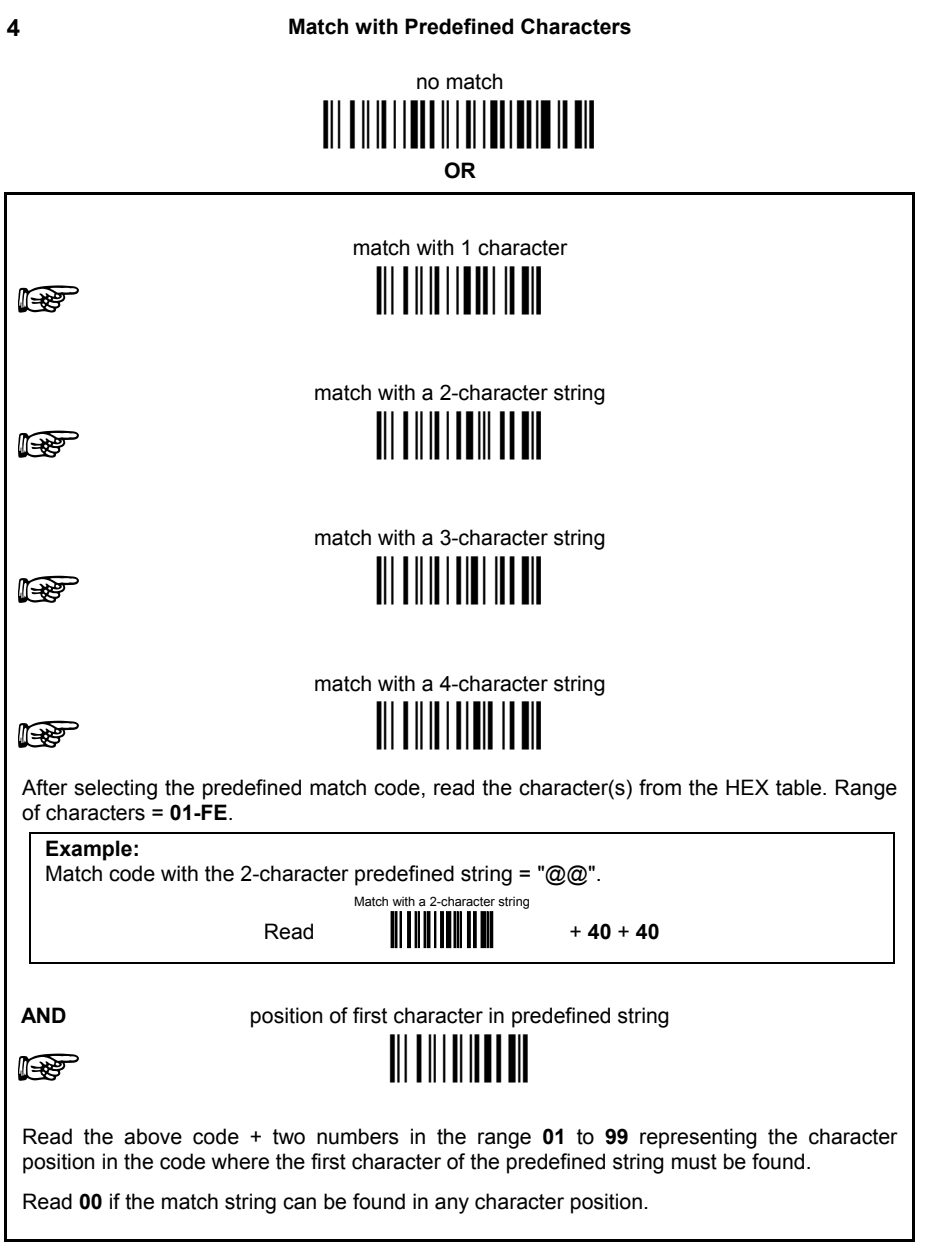

Exit and Save Configuration <u> Ali ili alia ali ali</u>

#### $\overline{a}$

#### Divide Code into Fields

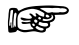

divide code into fields <u> Ali o ali o ali oli ali </u>

Read one number in the range 1 to 5 to divide the code into fields.

6

#### **Define Code Fields**

define code fields

Each code field length can be set by either:

a) defining a field separator character to be found in the code itself. In this case you can choose to discard the code separator character or include it as the last character of the field

#### OR BY

b) defining a match character to be found consecutively repeated in the code itself. In this case the field ends with the first character that does not match

#### OR BY

c) specifying a specific character length up to the maximum of 99 characters.

#### OR BY

d) selecting the last field as variable length (if any).

You must define the same number of fields as selected in step 5, including fields that will not be transmitted.

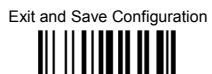

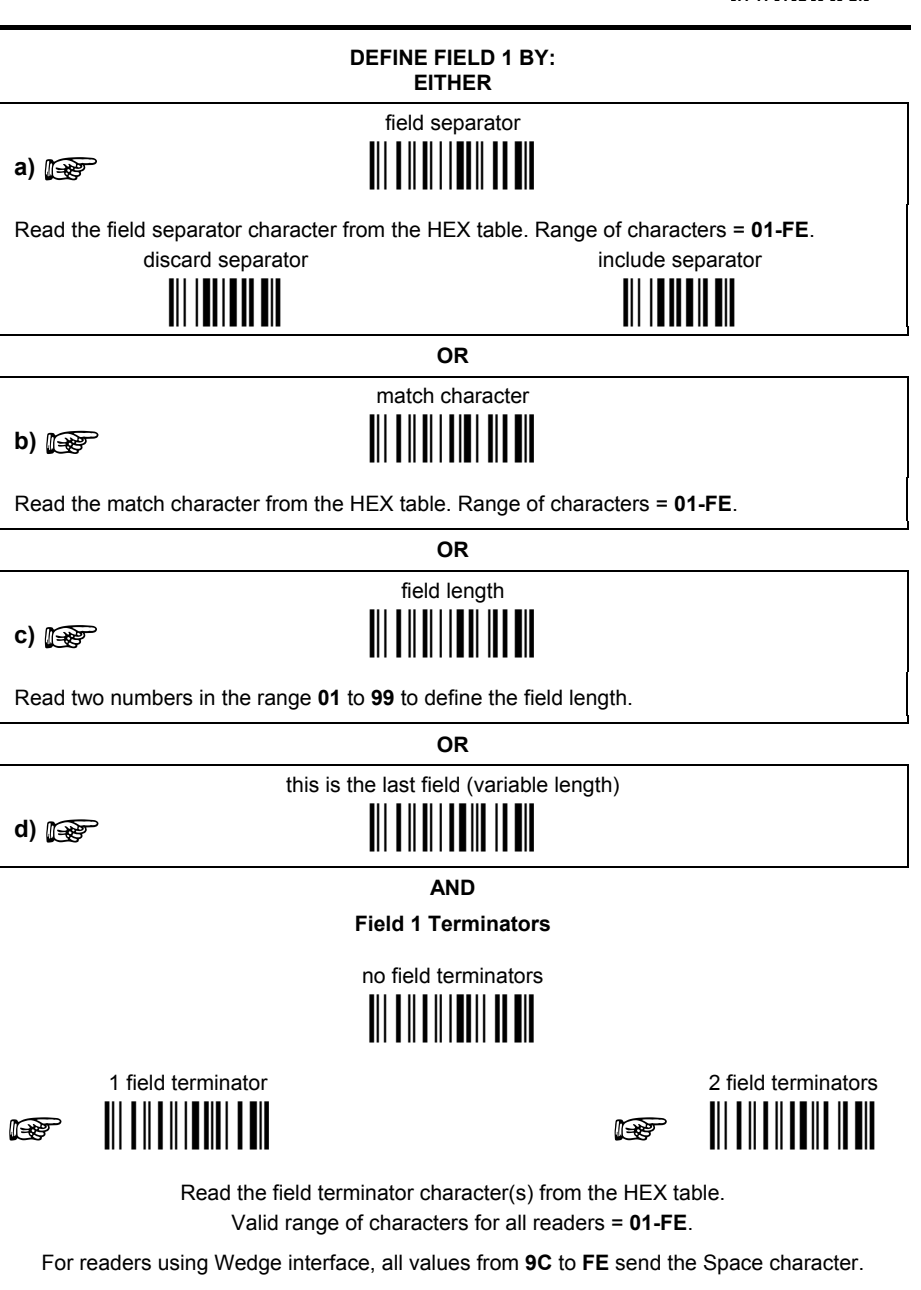

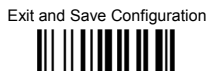

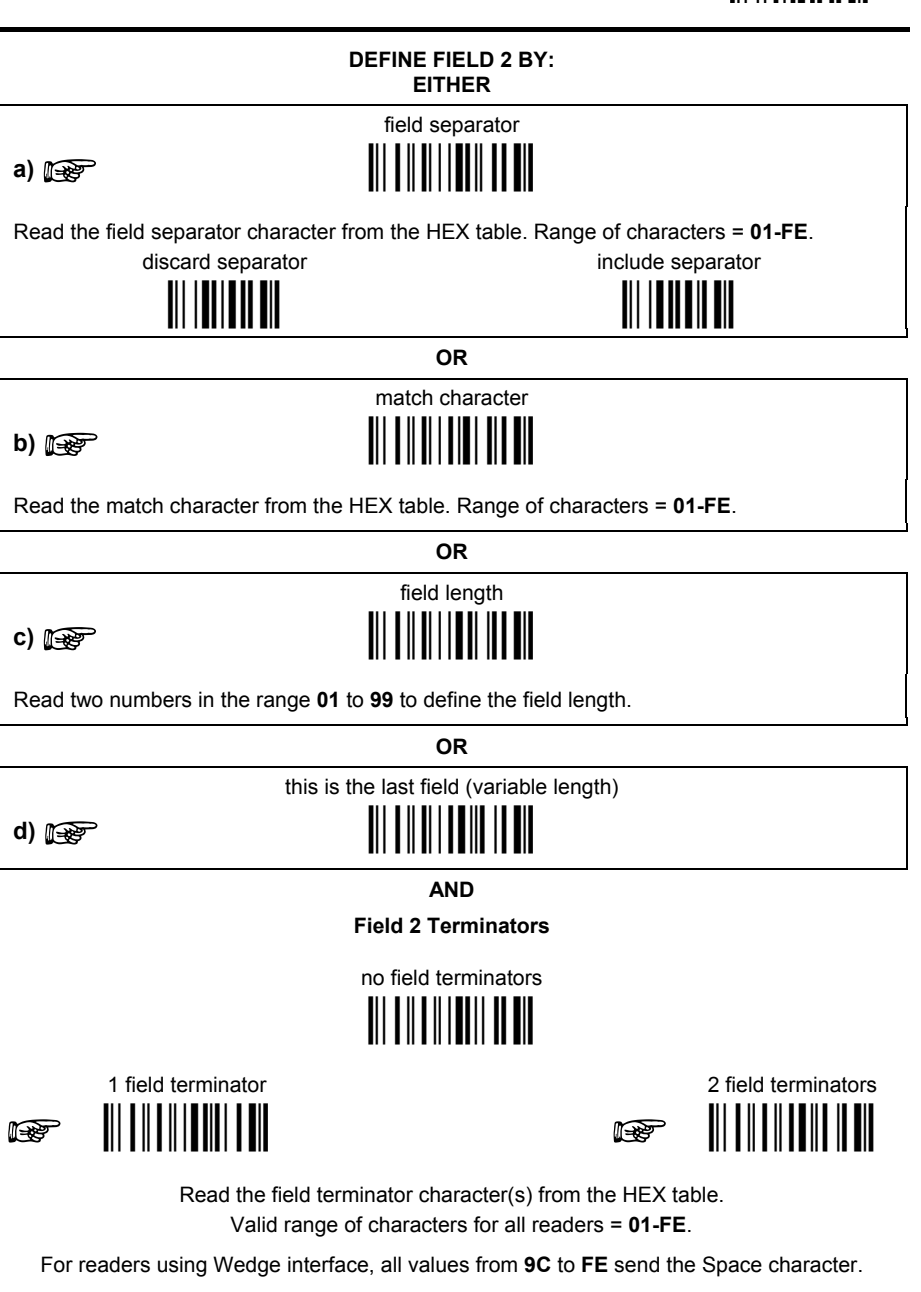

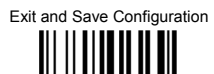

## DEFINE FIFLD 3 BY: **FITHER** field separator a)  $\mathbb{R}$ Read the field separator character from the HEX table. Range of characters = 01-FE. discard separator include separator **OR** match character  $b)$   $\mathbb{R}$ Read the match character from the HEX table. Range of characters = 01-FE. **OR** field length <u>TII II I I III II III</u>  $c)$  (regard) Read two numbers in the range 01 to 99 to define the field length. **OR** this is the last field (variable length)  $\blacksquare$   $\blacksquare$   $\blacksquare$   $\blacksquare$   $\blacksquare$   $\blacksquare$   $\blacksquare$   $\blacksquare$   $\blacksquare$   $\blacksquare$   $\blacksquare$   $\blacksquare$  $d)$  ( $\mathbb{R}$ ) **AND Field 3 Terminators** no field terminators <u>TII TII I TII TII </u> 1 field terminator 2 field terminators  $\mathbb{R}$ It Read the field terminator character(s) from the HEX table. Valid range of characters for all readers = 01-FE. For readers using Wedge interface, all values from 9C to FE send the Space character.
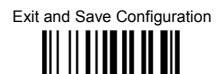

### DEFINE FIFI D 4 RY. **FITHER** field separator a)  $\mathbb{R}$ Read the field separator character from the HEX table. Range of characters = 01-FE. discard separator include separator **OR** match character <u>TII II I III III III</u>  $b)$   $\mathbb{R}$ Read the match character from the HEX table. Range of characters = 01-FE. **OR** field length <u>TII II || || || || ||</u>  $c)$  (regard) Read two numbers in the range 01 to 99 to define the field length. **OR** this is the last field (variable length)  $\blacksquare$   $\blacksquare$   $\blacksquare$   $\blacksquare$   $\blacksquare$   $\blacksquare$   $\blacksquare$   $\blacksquare$   $\blacksquare$   $\blacksquare$   $\blacksquare$   $\blacksquare$  $d)$  ( $\mathbb{R}$ ) **AND Field 4 Terminators** no field terminators <u> IIIIIIIIIIIIIIII</u> 1 field terminator 2 field terminators Iter It Read the field terminator character(s) from the HEX table. Valid range of characters for all readers = 01-FE. For readers using Wedge interface, all values from 9C to FE send the Space character.

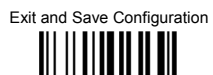

### DEFINE FIFLD 5 BY: **FITHER** field separator a)  $\mathbb{R}$ Read the field separator character from the HEX table. Range of characters = 01-FE. discard separator include separator **OR** match character  $b)$   $\mathbb{R}$ Read the match character from the HEX table. Range of characters = 01-FE. **OR** field length <u>TII II I I III II III</u>  $c)$  (regard) Read two numbers in the range 01 to 99 to define the field length. **OR** this is the last field (variable length)  $\blacksquare$   $\blacksquare$   $\blacksquare$   $\blacksquare$   $\blacksquare$   $\blacksquare$   $\blacksquare$   $\blacksquare$   $\blacksquare$   $\blacksquare$   $\blacksquare$   $\blacksquare$  $d)$  ( $\mathbb{R}$ ) **AND Field 5 Terminators** no field terminators <u>TII TII I TII TII </u> 1 field terminator 2 field terminators  $\mathbb{R}$ It Read the field terminator character(s) from the HEX table. Valid range of characters for all readers = 01-FE. For readers using Wedge interface, all values from 9C to FE send the Space character.

Exit and Save Configuration <u> Ali ili alia ali ali</u>

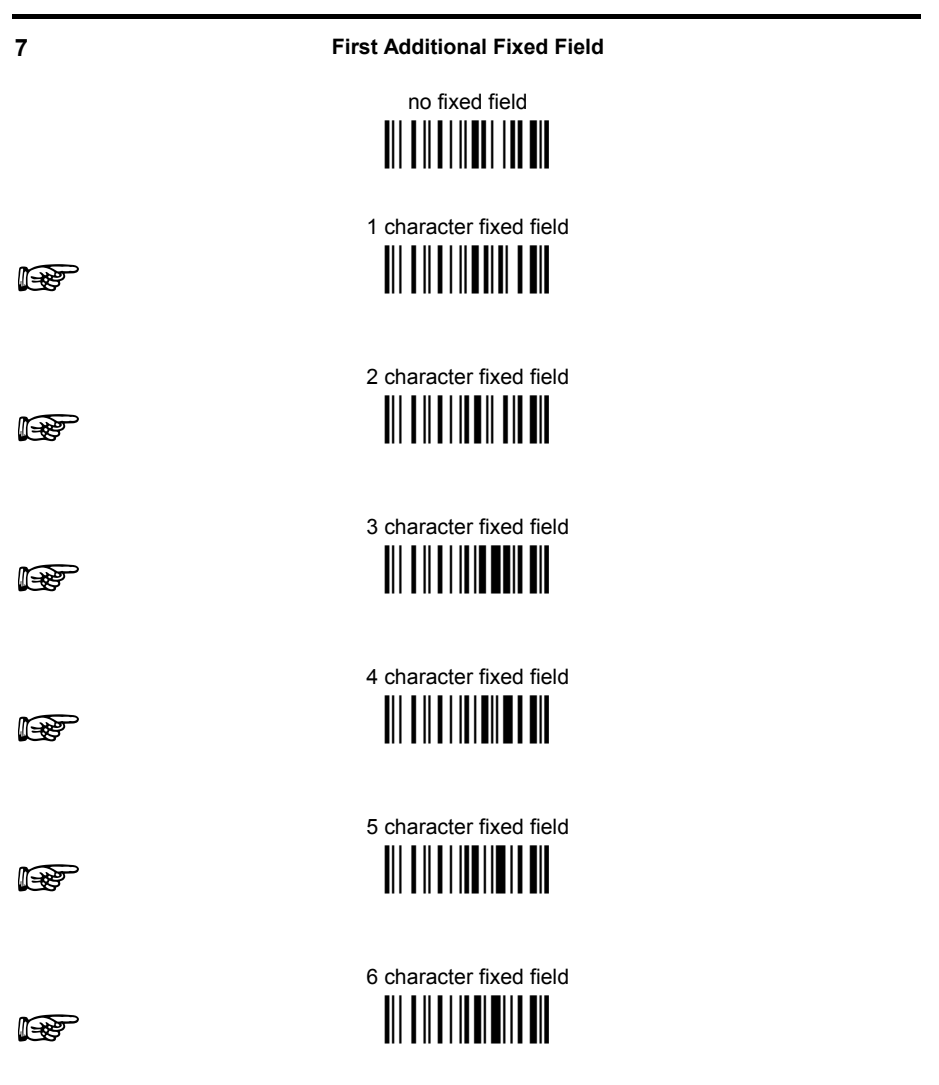

After selecting one of the Additional Fixed Field codes, read the corresponding character(s) from the HEX table. Range of characters = 01-FE. For readers using Wedge interface, all values from 9C to FE send the Space character.

Example: 4 Character Fixed Field  $4D + 41 + 49 + 4E =$  MAIN

Exit and Save Configuration <u> Ali ili alia ali ali</u>

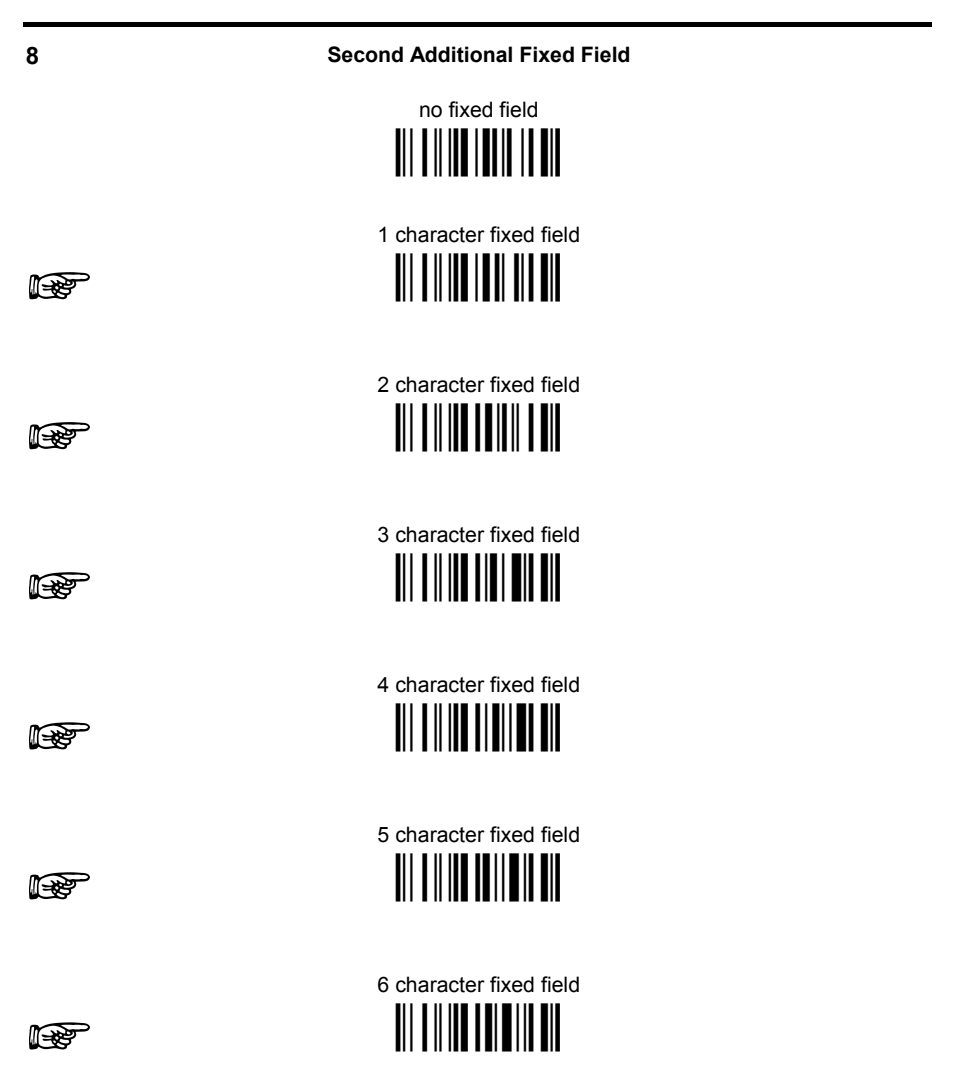

After selecting one of the Additional Fixed Field codes, read the corresponding character(s) from the HEX table. Range of characters = 01-FE. For readers using Wedge interface, all values from 9C to FE send the Space character.

Example: 3 Character Fixed Field  $+ 53 + 45 + 54 = SET$ 

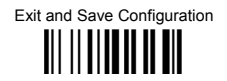

#### **Field Transmission**

number of fields to transmit

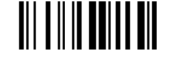

Read one number in the range 1 to 7 for the number of fields to transmit. Include only fields to he transmitted

#### **Field Order Transmission**

Read the codes corresponding to the fields to transmit in the order in which they are to be transmitted. A field can be transmitted more than once. See example.

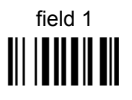

field 3 III IIIIIIIIIII

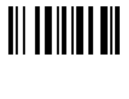

 $field 2$ 

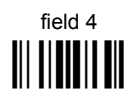

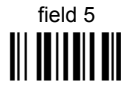

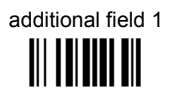

additional field 2 

#### Example:

The barcode is divided into 3 defined fields plus 1 additional fixed field. Transmit in the order: Field 2, Additional Field 1, Field 1, Field 2.

Number of Fields

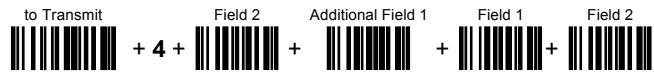

Exit and Save Configuration <u> Ali ili alia ali ali</u>

**Standard Formatting** 

do not apply standard formatting <u> All a lleadh an All</u>

# apply standard formatting

After performing Advanced Formatting on the barcode read, Standard Formatting (Headers, Code Length, Code ID, Terminators) can be applied to the message to be transmitted.

 $11$ 

 $10$ 

**End Format Definition** 

end Format 1 definition

III I II III IIIIII I III

end Format 2 definition 

end Format 3 definition 

end Format 4 definition 

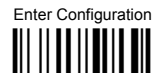

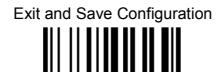

#### **Fnable Advanced Format**

◆ no Advanced Formats enabled

**Advanced Format 1** 

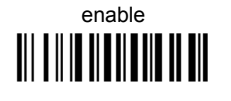

enable 

disable 

**Advanced Format 2** 

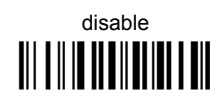

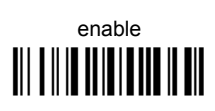

**Advanced Format 3** 

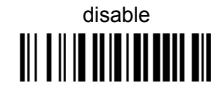

enable **TIT THE THEFT OF THE TITLE IS AND**  **Advanced Format 4** 

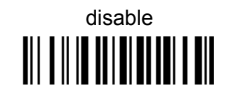

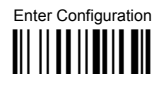

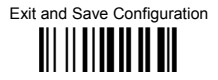

#### **No Match Result**

clear data - no transmission

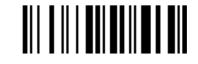

### transmit data using standard format

This selection determines the action to be taken when codes read do not conform to the advanced format requisites (no match).

- Codes not matching can be ignored, cleared from memory and not transmitted.  $\bullet$
- Codes not matching can be transmitted using the Standard formatting (Headers,  $\bullet$ Code Length, Code ID, Terminators).

### **4 REFERENCES**

### **4.1 USB-COM AND RS232 PARAMETERS**

### **4.1.1 Handshaking**

Hardware handshaking: (RTS/CTS)

The RTS line is activated by the decoder before transmitting a character. Transmission is possible only if the CTS line (controlled by the Host) is active.

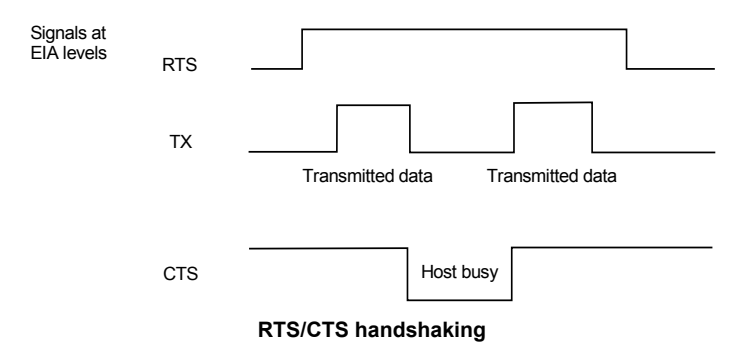

Software handshaking: (XON/XOFF)

During transmission, if the Host sends the XOFF character (13 Hex), the decoder interrupts the transmission with a maximum delay of one character and only resumes when the XON character (11 Hex) is received.

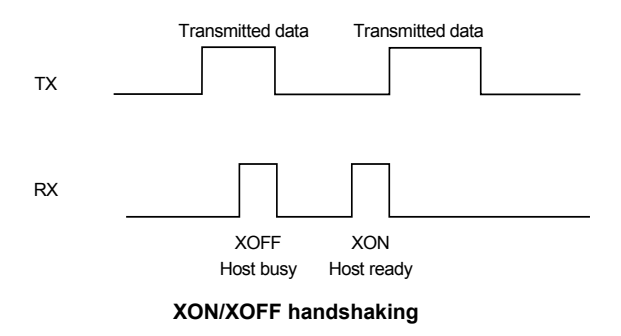

### **4.1.2 ACK/NACK Protocol**

This parameter sets a transmission protocol in which the Host responds to the reader after every code transmitted. The Host sends an ACK character (06 HEX) in the case of good reception or the NACK character (15 HEX) requesting re-transmission, in the case of bad reception.

If the reader does not receive an ACK or NACK, transmission is ended after the RX Timeout (see par. [4.1.4\)](#page-117-0).

Selection of the ACK/NACK protocol automatically disables FIFO buffering see par. [4.1.3.](#page-117-1)

### <span id="page-117-1"></span>**4.1.3 FIFO**

This parameter determines whether data (barcodes) are buffered on a First In First Out basis allowing faster data collection in certain cases for example when using slow baud rates and/or hardware handshaking.

If the FIFO buffering is enabled, codes are collected and sent out on the serial line in the order of acquisition. Several hundred characters can be collected (buffer full), after which the reader signals an error and discards any further codes until the transmission is restored.

If the FIFO buffering is disabled, each code must be transmitted before another one can be read.

### <span id="page-117-0"></span>**4.1.4 RX Timeout**

When the RS232 interface is selected, the Host can be used to configure the device by sending it command strings (see appendix [A\)](#page-132-0).

This parameter can be used to automatically end data reception from the Host after the specified period of time.

If no character is received from the Host, after the timeout expires, any incomplete string (any string not terminated by <CR>) is flushed from the device buffer.

### **4.2 PEN PARAMETERS**

### **4.2.1 Minimum Output Pulse**

This parameter sets the duration of the output pulse corresponding to the narrowest element in the barcode. In this way the code resolution is controlled by the signal sent to the decoder, independently of the physical resolution of the code read.

The shortest pulse (200 us) corresponds to high-resolution code emulation and therefore a shorter transfer speed to the decoder (for decoders able to work on highresolution codes). Likewise, longer pulses correspond to low-resolution code emulation and therefore a longer transfer time to the decoder.

### **4.2.2 Conversion to Code 39**

When using these readers it is possible to convert all codes to Code 39. By disabling this option the decoded codes will be transmitted in their original format; except for the following codes which are ALWAYS converted into Code 39 format: MSI, Plessey, Telepen, Delta IBM, Code 11, Code 16K, Code 49 and RSS Codes.

### **4.2.3 Overflow**

This parameter generates a white space before the first bar and after the last bar of the code. The selections are as follows:

- narrow = space 10 times the minimum output pulse.
- medium = space 20 times the minimum output pulse.
- wide = space 30 times the minimum output pulse.

### **4.2.4 Output and Idle Levels**

The following state diagrams describe the different output and idle level combinations for Pen emulation:

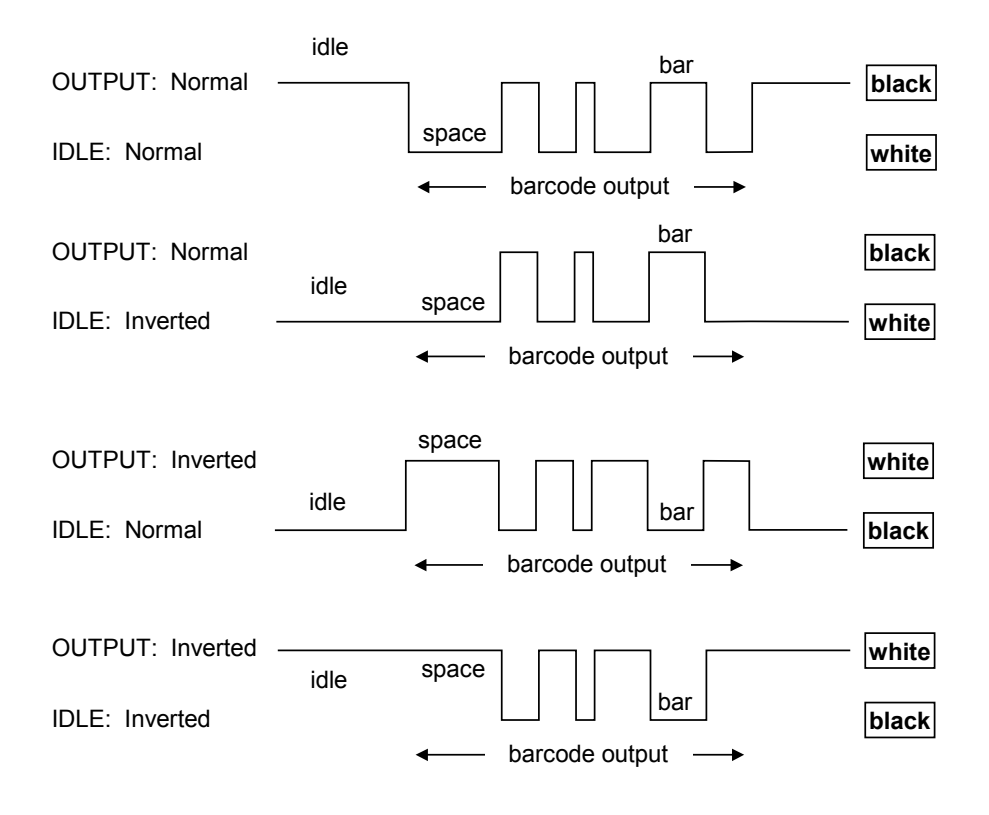

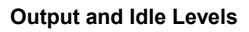

### **4.2.5 Inter-Block Delay**

For the PEN Emulation interface, data are sent to the Host in fixed size blocks of 20 characters each. The inter-block delay parameter allows setting a delay between each block sent to the Host.

### **4.3 IBM 46XX**

### **4.3.1 IBM Data Formatting (Transmission Format)**

The IBM 46xx Series cash register recognizes the following codes:

- EAN 8 / EAN13 / UPC A / UPC E with and without Add On
- Interleaved 2/5
- Code 39
- Codabar
- Code 128
- Code 93
- Normal 2/5

The transmission format of codes belonging to this set is specified by the protocol. As the reader allows a wider set of codes to be selected, the following formats are defined to offer the user all the reading possibilities of the Datalogic product.

#### **Conversion to Code 39 Format**

Data from any code selected may be transmitted. Each code is transmitted to the Host as Code 39. Any character not included in the standard Code 39 set will be replaced with a "Space" (20 Hex).

#### **IBM Standard Format**

Only codes belonging to the above mentioned set may be transmitted. Each code transmitted to the Host is recognized by the identifier requested by the protocol. If the selected code does not belong to this set, it will not be transmitted.

#### **Mixed IBM Standard + Code 39 Format**

Data from any code selected may be transmitted. For codes belonging to the above mentioned set, the "IBM Standard Format" is applied. The "Code 39' Format applies to codes not belonging to this set.

Web : http: www.audin.fr - Email : info@audin.fr

### **4.4 DATA FORMAT**

### **4.4.1 Header/Terminator Selection**

The header/terminator selection is not effected by the reading of the restore default code. In fact, header and terminator default values depend on the interface selection:

RS232 and USB-COM: no header, terminator CR-LF WEDGE and USB-KBD: no header, terminator ENTER WEDGE ALT-MODE and USB-KBD-ALT-MODE: no header, terminator CR

These default values are always restored through the reading of the relative interface selection code, see chapter [2.](#page-12-0)

For the WEDGE interface, the following extended keyboard values can also be configured:

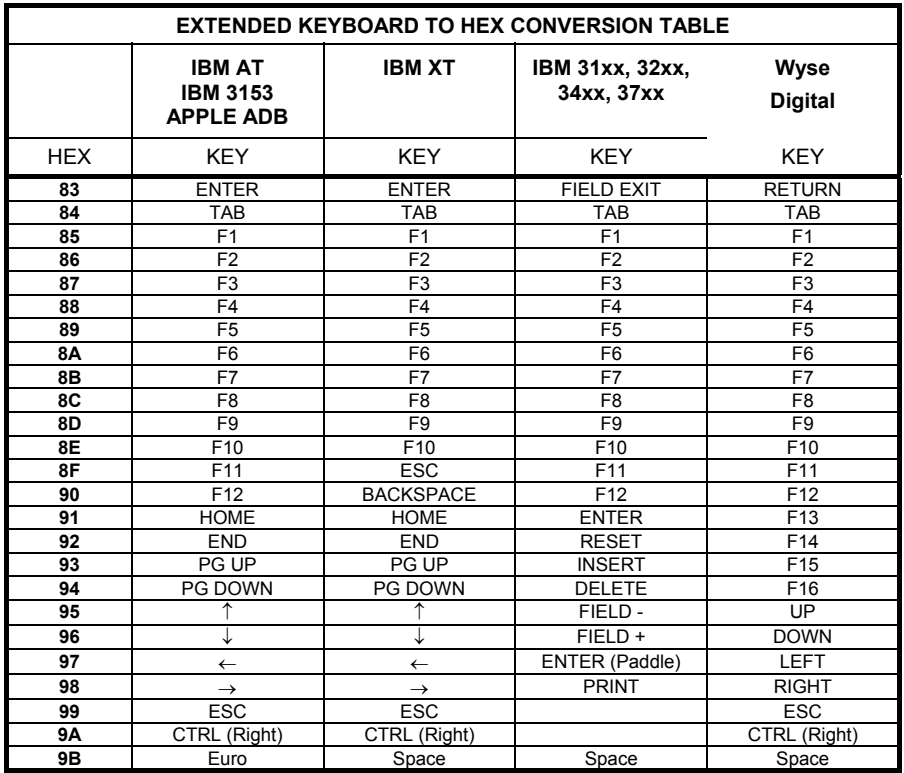

For all readers using Wedge interface, all values from **9C** to **FE** send the Space character.

### **4.4.2 Set Custom Extended Header/Terminator Keys**

The extended Header/Terminator keys for **Wedge Interface users** can be customized by defining them through a simple keyboard setting procedure.

For example, the Numeric Keypad keys can be set for use as Headers or Terminators by substituting the default extended keys using this procedure.

The type of computer or terminal must be selected before activating the keyboard setting command.

Press and release a key to set it.

Some characters may require more than one key pressed simultaneously during normal use (refer to the manual of your PC or terminal for keyboard use). The exact sequence must be indicated to the reader in this case pressing and releasing the different keys.

#### **Example:**

If one has to press the "Shift" and "4" keys simultaneously on the keyboard to transmit the character "\$" to the video, to set the "\$", press and release "Shift" then press and release "4".

Each pressed and released key must generate an acoustic signal on the reader, otherwise repress the key. Never press more than one key at the same time, even if this corresponds to the normal use of your keyboard.

**Press "Backspace" to correct a wrong key entry. In this case the reader emits 2 beeps.**

**Note: "CAPS LOCK" and "NUM LOCK" must be off before starting the keyboard setting procedure. "SHIFT" must be repressed for each character and cannot be substituted by "CAPS LOCK".** 

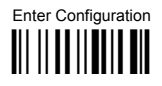

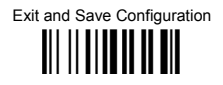

Set Custom Extended Header/Terminator Keys 

Read the code above

- If the first 4 KEYS (Shift, Alt, Ctrl, and Backspace) are not available on your  $\bullet$ keyboard, you can only substitute them with keys not used, or substitute them with each other.
- Keys 5 to 28 must be defined  $\bullet$

Press the desired keys in the following order:

The reader signals the end of the procedure with 2 beeps indicating the keys have been registered.

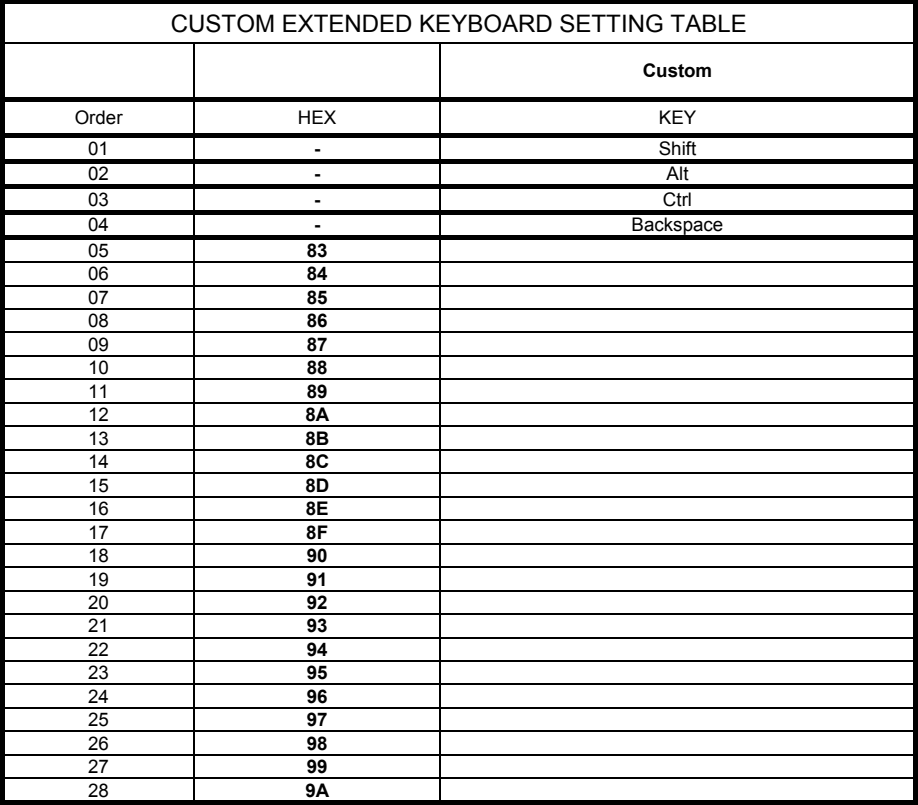

### **4.5 POWER SAVE**

### **4.5.1 Sleep State***/***USB Suspend**

When using standard devices, this mode allows the  $\mu$ P in the reader to enter a "Sleep" state for minimum power consumption. This command is only valid when hardware trigger type is selected.

Before entering Sleep mode, the following are verified:

- no commands coming from Host
- no data being transmitted to Host
- Enter Sleep Timeout ended (see par. [4.5.2\)](#page-124-0)

It is possible to exit Sleep mode either by pressing the button/trigger or by inserting the reader into the Stand (only for devices with Stand Recognition Beep).

Enabling the Sleep State/USB Suspend implements Standby mode for CCD devices, see par. [4.5.3.](#page-124-1)

When using USB devices, this mode allows the device to manage Selective Suspend conditions generated by the Host Operating System in which optimizing low power consumption (ex. Windows Stand-by). It is possible to exit the Suspend mode either from the Host (ex. moving the mouse during Stand-by) or through the barcode reader. The latter, called Remote Wakeup, makes the device wake up the Host restoring the communication. Remote Wakeup is possible either by pressing the button/trigger or by putting the reader into the stand (only for devices with Stand Recognition Beep).

### <span id="page-124-0"></span>**4.5.2 Enter Sleep Timeout**

For readers that have the Sleep state enabled, this timeout determines when the reader will enter this state.

### <span id="page-124-1"></span>**4.5.3 Standby** *(only for CCD devices)*

If this command is enabled, part of the CCD circuitry shuts down (Standby), in order to optimize low power consumption when not reading. When the trigger is pressed this circuitry powers up. This mode causes a minor delay before the reader is ready.

### **4.6 READING PARAMETERS**

### **4.6.1 Hand-Held and Stand Operation**

These parameter groups allow setting different reading modes for Hand-Held Operation and Stand Operation:

- SoftwareTrigger: the reader is set in FLASH MODE. Code reading takes place during the *flash on* time;
- Hardware Trigger: the code reading is started with a trigger press (ON);
- Hardware Trigger Ready: the illuminator is switched ON when the reader sees a code. It functions as a pointer aiming at the code to be read. The reading phase starts only when the trigger is pressed. In this mode the reader is automatically set to **trigger active level** and **one read per cycle** parameters. (Only for Hand-Held Operation).
- Automatic: the illuminator is switched ON when the reader sees a code. The reading phase starts automatically.
- Always ON: the illuminator/laser is always ON and the reader always ready for code reading.

### **4.6.2 Hardware Trigger Signal**

This parameter determines how the reader ON state is controlled for readers with button/trigger when *Hardware Trigger* is selected:

- trigger level: the reader goes ON when the trigger is pressed and goes OFF when it is released
- trigger pulse: the reader goes ON at the first trigger press and goes OFF only at a second press

### <span id="page-125-0"></span>**4.6.3 Trigger-Off Timeout**

When this timeout is selected, the reader turns OFF automatically after the desired period of time.

### **4.6.4 Reads per Cycle**

In general, a **reading cycle** corresponds to the ON + OFF times of a device. The resulting effects of this parameter on code reading depend on other related configuration conditions. Here are the definitions of ON and OFF times.

- For readers using the software trigger parameter (FLASH MODE), a reading cycle corresponds to the flash on + flash off times. Code reading takes place during the flash on time.
- For readers using the hardware trigger parameter, a reading cycle corresponds to a trigger press (ON) + one of the following OFF events:

trigger release (for *trigger active level*) a second trigger press (for *trigger active pulse*) *trigger-off timeout* (see par. [4.6.3\)](#page-125-0).

When **one read per cycle** is selected, the device decodes only one code during the ON period and immediately turns the reader OFF. It is only possible to read another code when the next ON time occurs.

In **multiple reads per cycle**, the ON period is extended so that the device can continue decoding codes until an OFF event occurs. For software trigger mode, the *flash on* period is immediately reset after each read and therefore extended. If another code is decoded before the reset *flash on* period expires, it is again reset and the effect is that the device remains ON, decoding codes until the *flash on* or *timeout* period expires.

The Safety Time parameter should be used in this case to avoid unwanted multiple reading of the same code, see par. [4.6.5.](#page-126-0)

### <span id="page-126-0"></span>**4.6.5 Safety Time**

Safety time prevents the device from immediately decoding the same code more than once. Same code consecutive reading can be disabled requiring the reader to be removed from the code (no decoding) for at least 400 ms, or a timeout can be set up to 9.9 seconds before the decoder will accept the same code. Reading is immediate if the code changes.

For *Automatic* Hand-Held or Stand Operation, the Safety Time parameter is forced to no code consecutive reading (00).

The safety time parameter is not applicable when reading stacked codes or when setting one read per cycle in hardware trigger operating mode, since these settings require voluntary action by the user.

### **4.6.6 Automatic Operation Aiming Light**

This parameter is valid for CCD long range devices in *Automatic* Hand-Held or Stand Operation and allows an aiming light to be continuously emitted in front of the reader to facilitate the positioning of the barcode to be read.

 $\bigcap$ 

 $\Omega$ 

**4** 

### **4.6.7 Aiming System**

This parameter is valid for laser readers and provides a programmable timeout for the aiming system. If enabled, the scan line emitted from the reading window is preceded by a red spot which must illuminate the code center to get the best reading performance (see figure,  $\mathbb{O}$ ). Once the defined timeout is reached, the red spot disappears and is followed by the scan line to start the code scanning.

### **4.7 DECODING PARAMETERS**

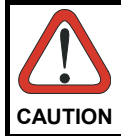

*These parameters are intended to enhance the decoding capability of the reader for particular applications. Used incorrectly, they can degrade the reading performance or increase the possibility of a decoding error.* 

### **4.7.1 Ink-Spread**

The ink-spread parameter allows the decoding of codes which are not perfectly printed because the page texture tends to absorb the ink.

### **4.7.2 Overflow Control**

The overflow control parameter can be disabled when decoding codes printed on small surfaces, which don't allow the use of an overflow space.

This command does not effect code families 2/5, Code 128 and Code 93.

### **4.7.3 Interdigit Control**

The interdigit control parameter verifies the interdigit spacing for code families Code 39 and Codabar.

#### **CONFIGURATION FDITING COMMANDS**  $4.8$

The following commands carry out their specific function and then exit the configuration environment.

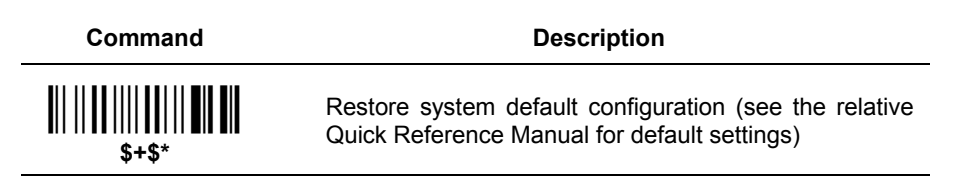

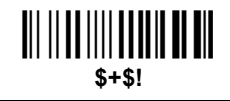

Transmit the Software release. This command is not effective with the Pen emulation interface.

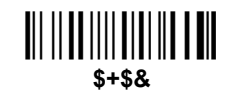

Transmit the device configuration in ASCII format. This command is not effective with the Pen emulation interface

 $\overline{\mathbf{A}}$ 

### 4.9 CONFIGURATION COPY COMMAND

### Procedure:

4

10 Connect the master (correctly configured reader) and the slave (reader to be configured) together through two RS232 serial interface cables and external power supply. Accessory cables and power supply are available from your Datalogic distributor to provide this connection.

RS232 Cables: CAB363 & CAB364 or CAB320 & CAB328

Power Supply: PG5

- 2 Using the slave device, read the Restore Default barcode and then the RS232 interface barcode from par. 2.1.2 of this manual or from the Quick Reference Manual.
- $(3)$ With the master device, read the Configuration Copy barcode below.

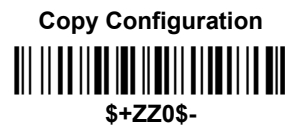

The configuration will be copied from the master to the slave device. The slave device signals the end of the procedure with a series of beeps.

Note: The master device can be configured for any interface.

### **4.10 DEFAULT PARAMETERS FOR POS SYSTEMS**

The default values for the RS232 and Data Format parameters for POS systems are listed in the following table:

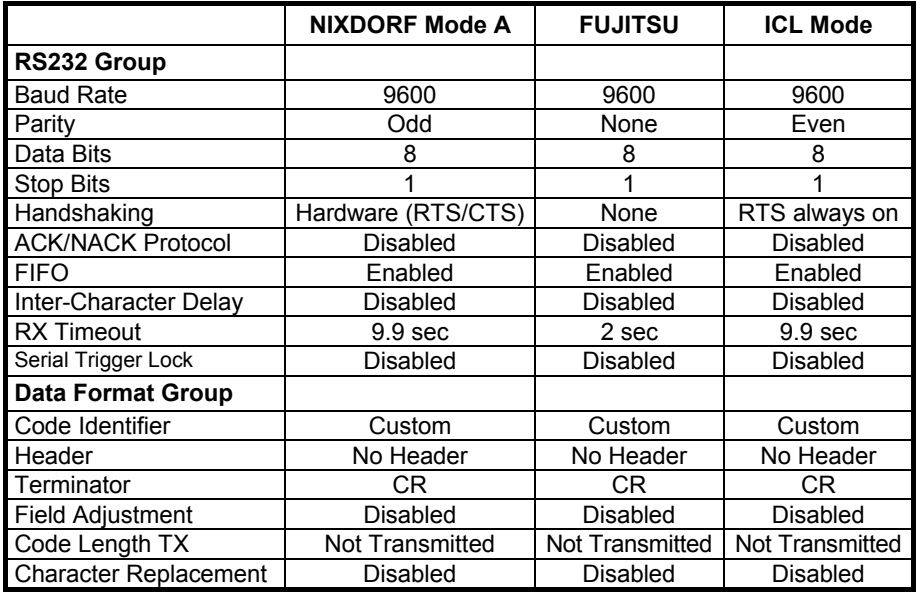

The table below lists all the Code Identifiers available for POS systems:

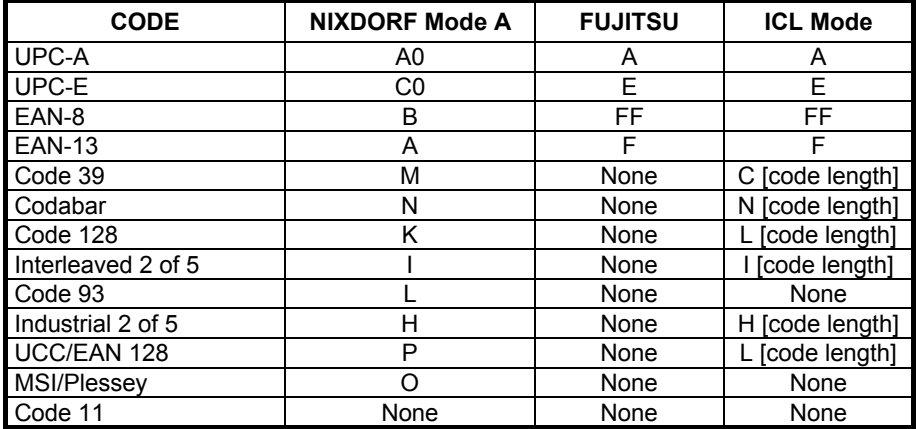

### **4.11 FIRMWARE UPGRADES**

Device firmware upgrades can be performed using the DL Sm@rtSet external Downloader utility tool from your PC either through RS232 or USB communications. The procedure for downloading is described in the DL Sm@rtSet User's Manual and in the Help window.

A special case occurs when using USB communications to upgrade devices without button/trigger.

### **Procedure: For devices WITHOUT button/trigger**

- **1** Launch the Downloader tool from the DL Sm@rtSet folder on your PC.
- d Connect the device to the PC via USB interface.
- **EXECUTE:** Read the code given below to emulate the trigger press:

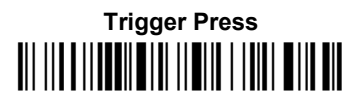

The device will automatically be reset.

f Proceed with the firmware upgrade (see the DL Sm@rtSet User's Manual for details).

## <span id="page-132-0"></span>**A HOST CONFIGURATION STRINGS**

In this section we provide a description of how to modify the device configuration using serial strings sent from the Host.

#### **This method requires either the RS232 or USB-COM interface.**

The device configuration can be changed by receiving commands from the Host through the serial interface. When this method is used, the programming sequence format is the following:

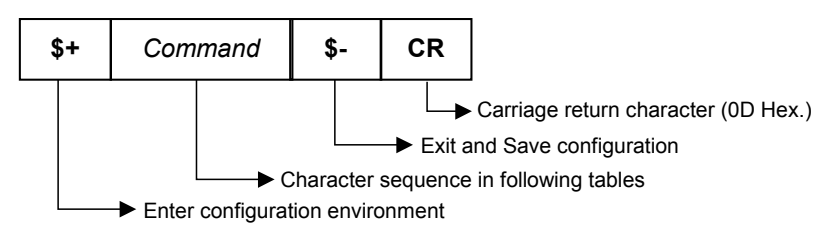

#### **Example:**

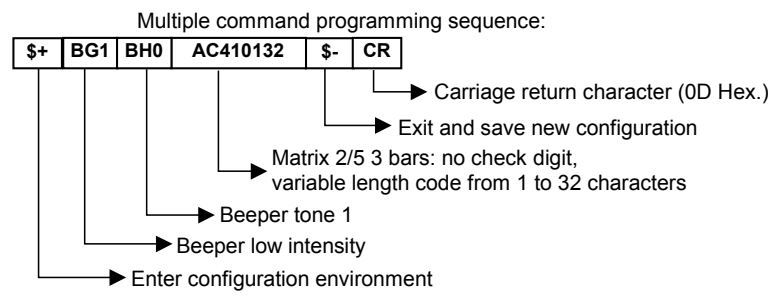

Each configuration parameter setting removes the condition previously active for that parameter.

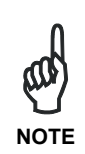

*The device buffer can contain about 400 characters. If your programming string goes over this value, you must split it into separate groups and send each group after a delay of at least 3 seconds to give the reader time to empty the buffer and interpret the commands.* 

### **SERIAL CONFIGURATION STRINGS**

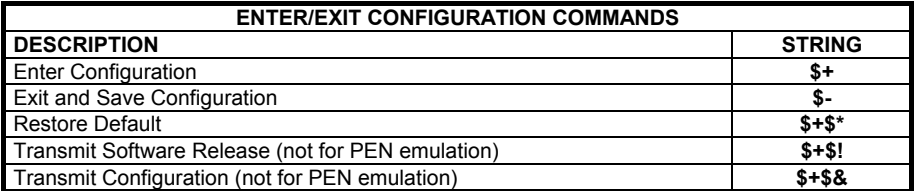

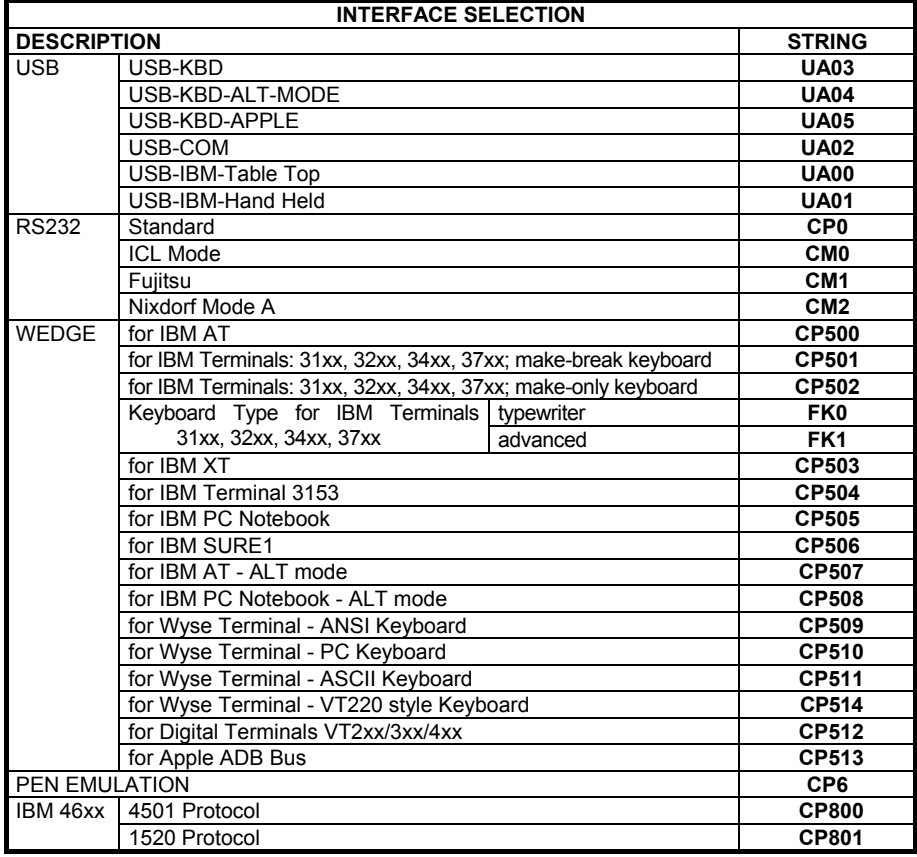

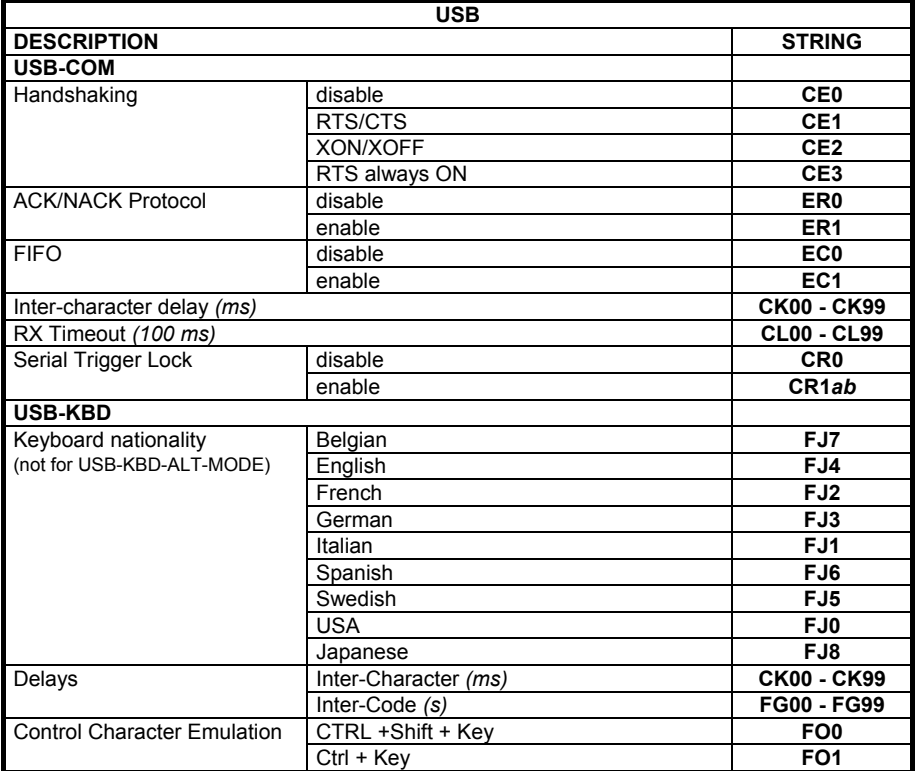

*a* = Hex value of the ASCII character from **00** to **FE** enabling the device trigger;

*b* = Hex value of the ASCII character from **00** to **FE** disabling the device trigger;

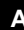

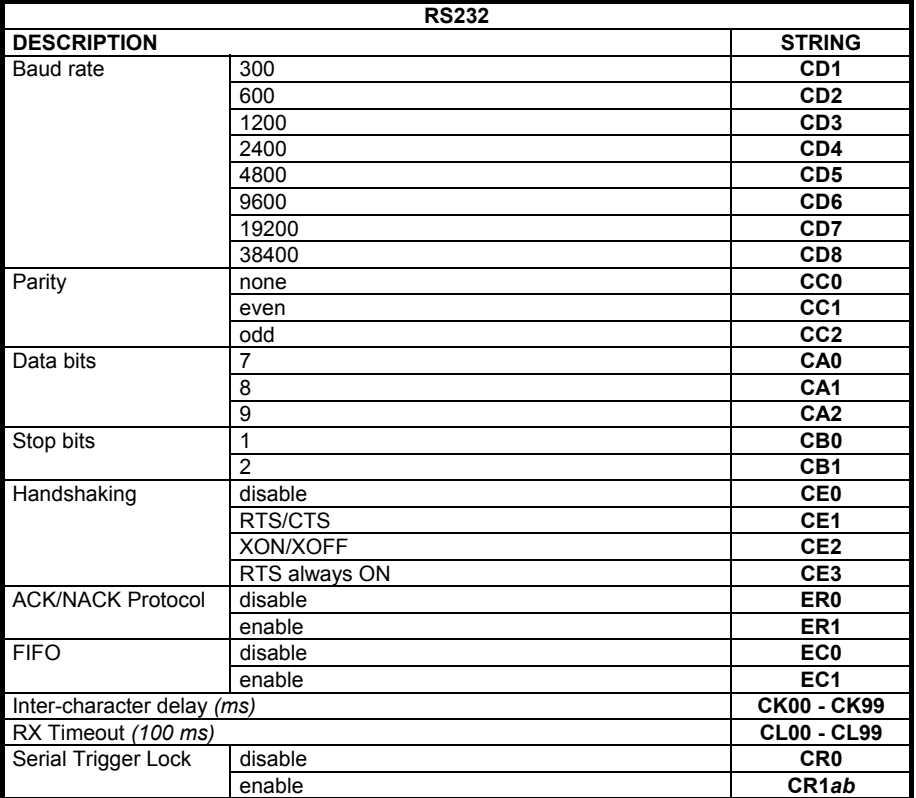

*a* = Hex value of the ASCII character from **00** to **FE** enabling the device trigger;

*b* = Hex value of the ASCII character from **00** to **FE** disabling the device trigger;

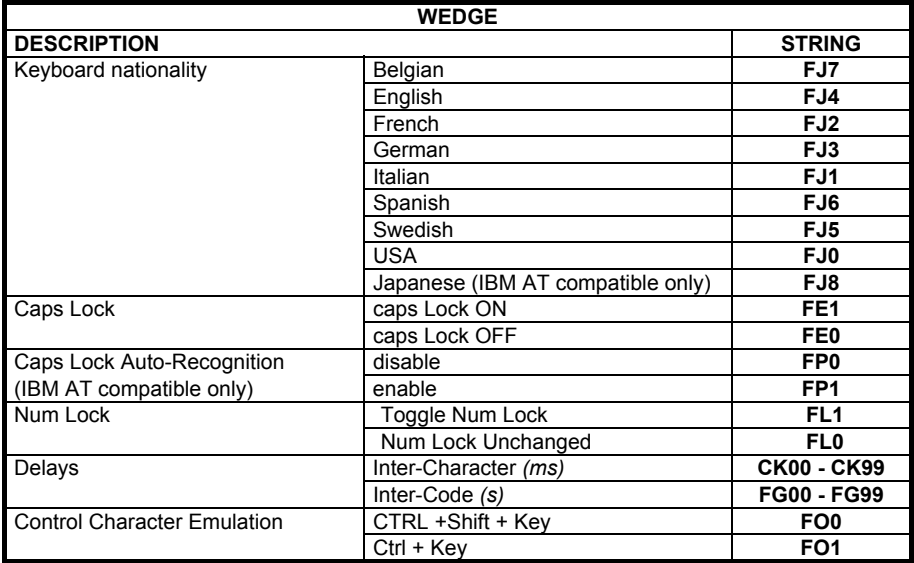

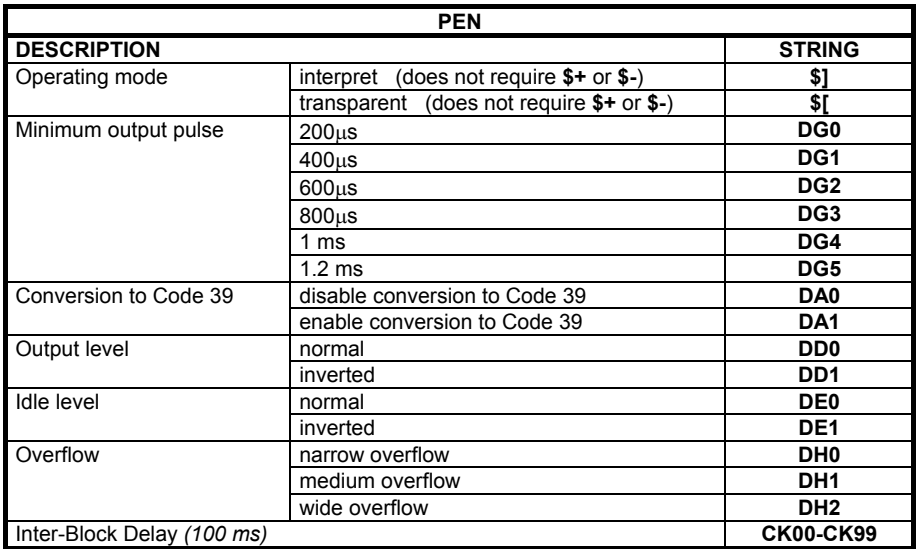

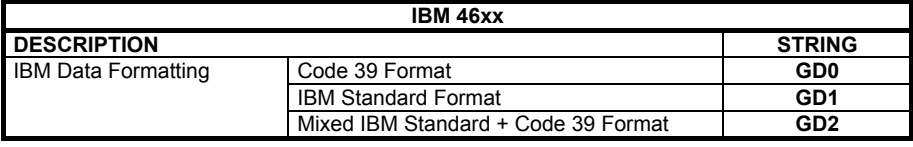

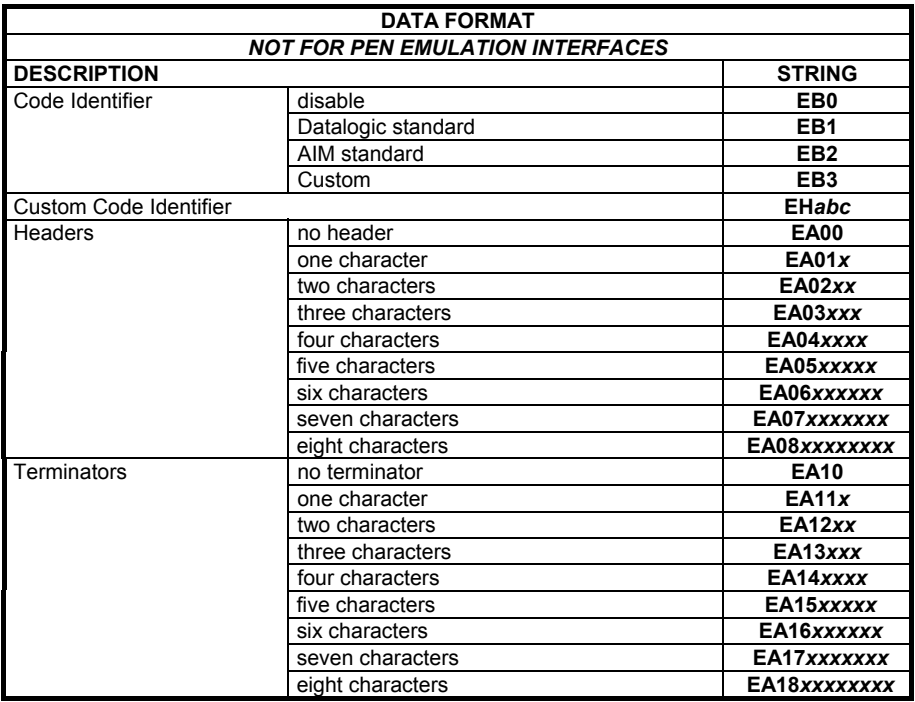

 *a* = ASCII character.

- *b*, *c*, *x* = HEX values representing an ASCII character.
- *a* = ASCII character of the DATALOGIC STANDARD Code Identifier from the table on page [43.](#page-52-0)
- *b* = Hex value of the first Custom Code Identifier character from **00** to **FE**; **FF** = disable Code Identifier
- *c* = Hex value of the second Custom Code Identifier character from **00** to **FE**; **FF** = disable second character of Custom Code Identifier

*x* = Hex value from **00** to **FE** 

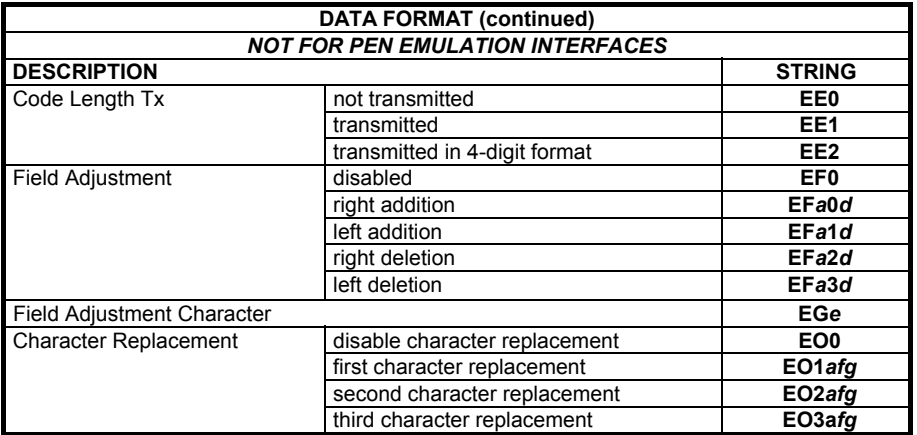

 *a* = ASCII character.

*d* = a number from the Hex/Numeric Table.

 *e*, *f, g* = HEX values representing an ASCII character.

*a* = ASCII character of the DATALOGIC STANDARD Code Identifier from the table on page [43.](#page-52-0) 

- *d* = a number in the range **01 32** from the Hex/Numeric Table
- *e* = Hex value from **00** to **FE**

*f* = Hex value of the character to be replaced from **00** to **FE**

*g*= Hex value of the new character to insert from **00** to **FE**

**FF** = replace with no new character (remove character)

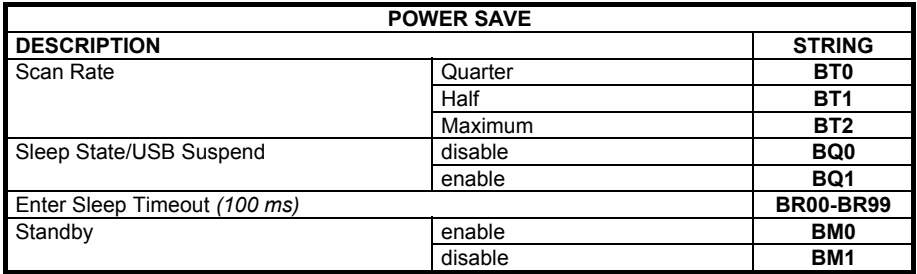

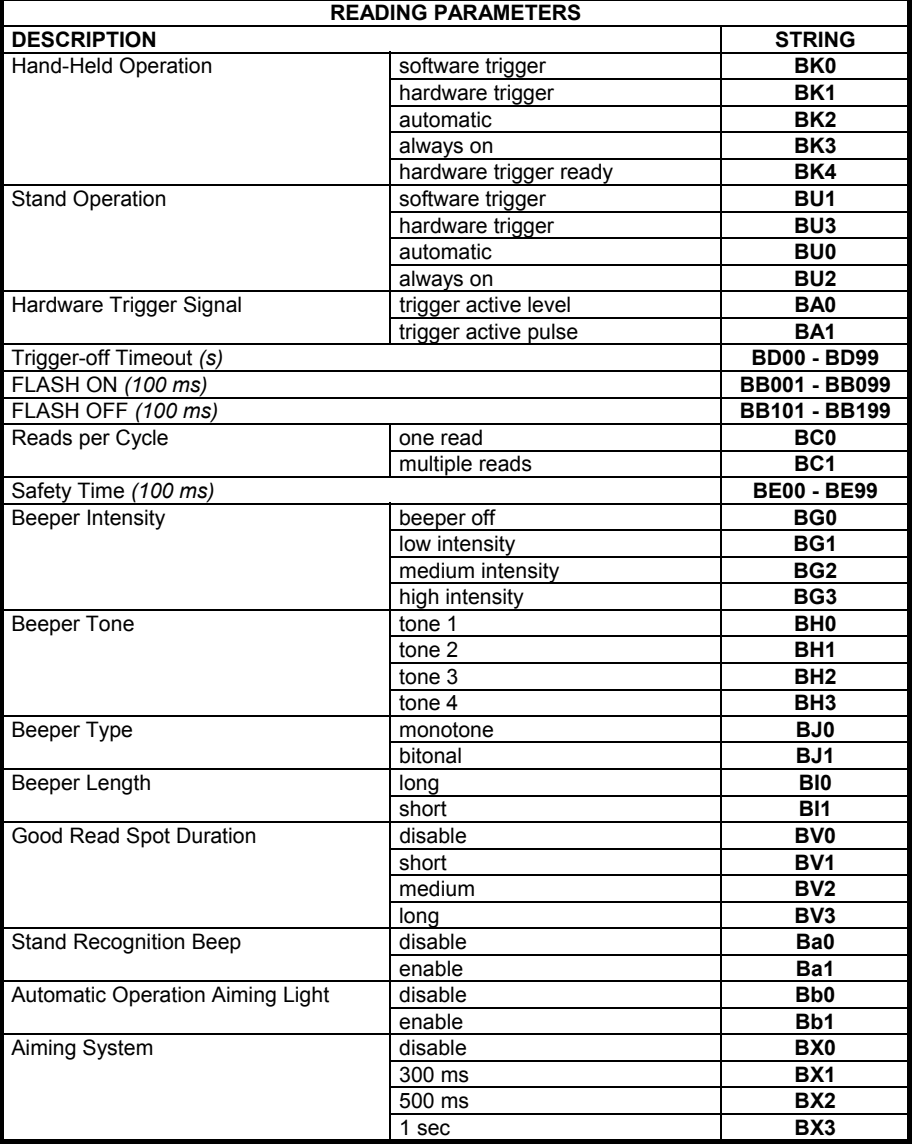

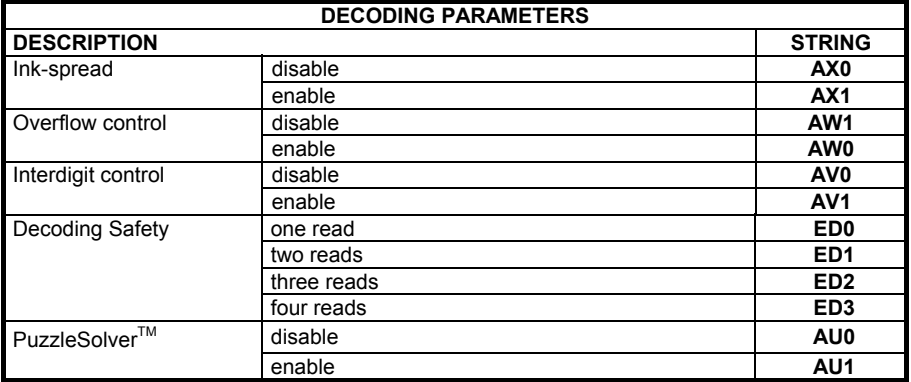

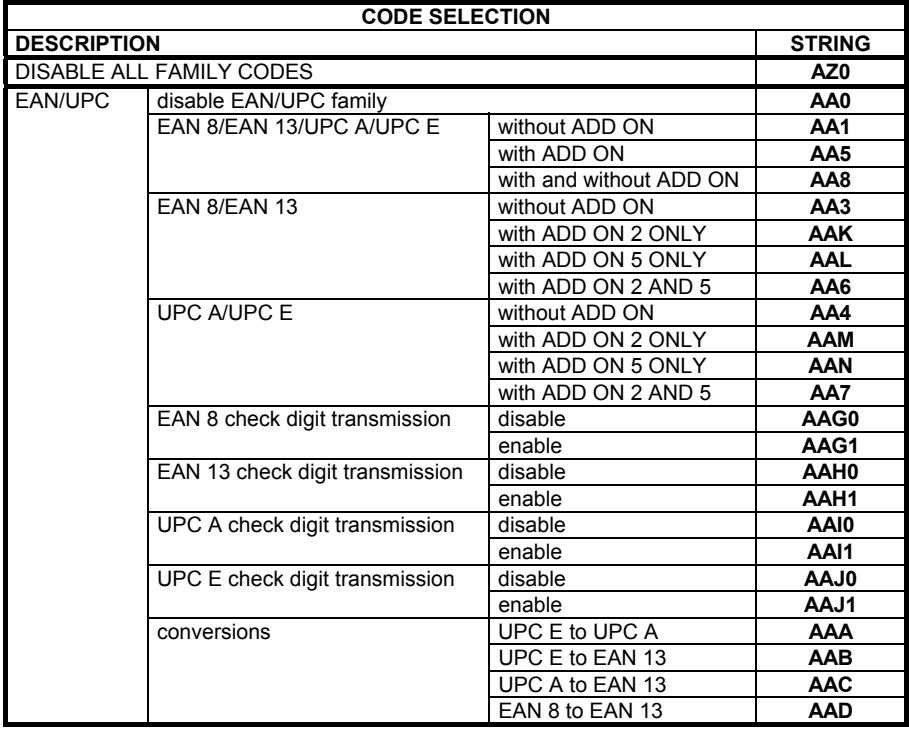

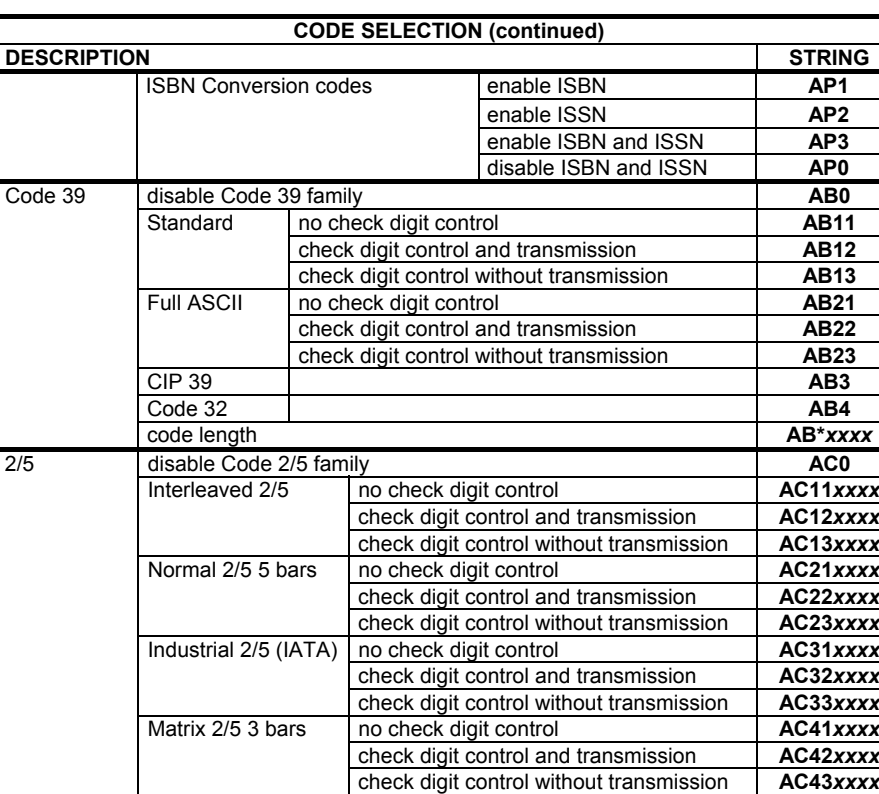

*xxxx* = ASCII numbers that define the code length where:

- First 2 digits = minimum acceptable code length.
- Second 2 digits = maximum acceptable code length.

The minimum code length must always be less than or equal to the maximum. The maximum code lengths are **99** characters.

CIP/HR **AC5**

#### **Examples:**

0132 = variable length from 1 to 32 digits in the code.

1010 = 10 digit code length only.

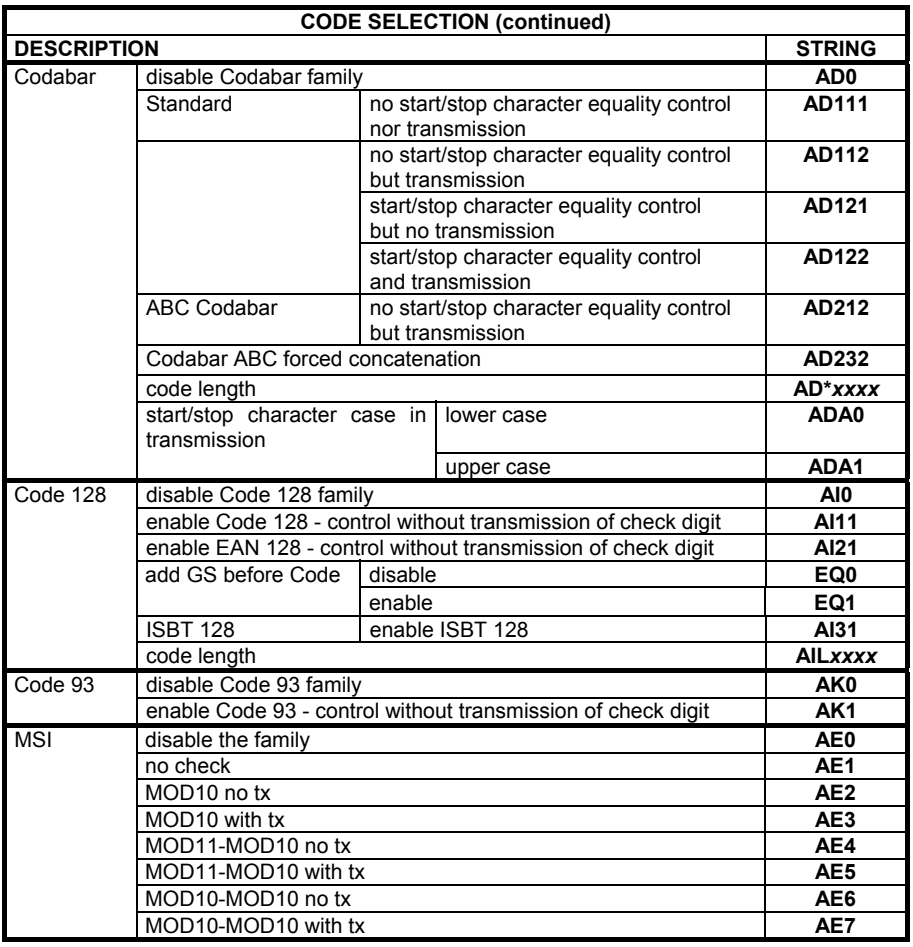

*xxxx* = ASCII numbers that define the code length where:

• First 2 digits = minimum acceptable code length.

• Second 2 digits = maximum acceptable code length.

The minimum code length must always be less than or equal to the maximum. The maximum code lengths are **99** characters.

#### **Examples:**

0132 = variable length from 1 to 32 digits in the code.

1010 = 10 digit code length only.

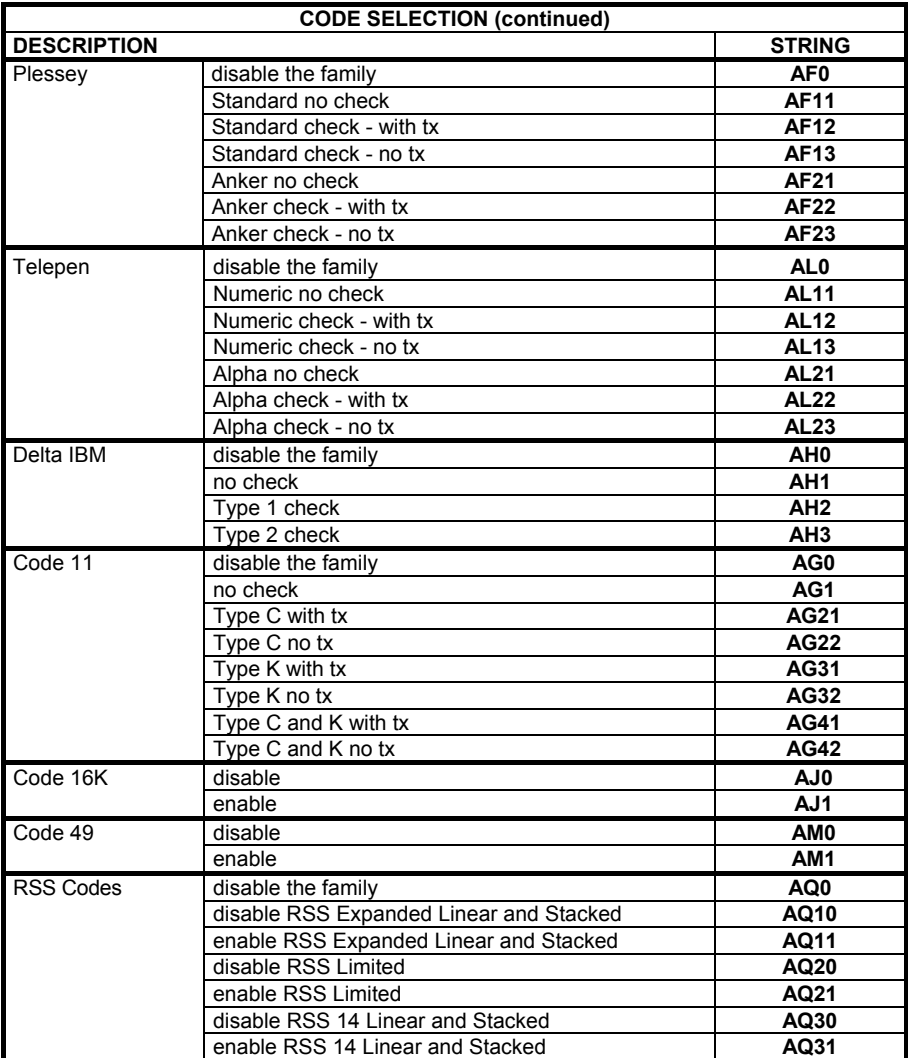
## **B CODE IDENTIFIER TABLE**

**2/5 Interleaved i**ll II III III

**2/5 normal 5 bars i** 

> **EAN 8 i**

**UPC A i**ll IIIIIII

**EAN 8 with 2 ADD ON i**ll III III III

**EAN 13 with 2 ADD ON ill i litte de la f** 

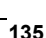

**2/5 Industrial i** 

**2/5 matrix 3 bars i** 

> **EAN 13 ili ili ili**

**UPC E ili ili ili ili** 

**EAN 8 with 5 ADD ON ika ku ku ku** 

**EAN 13 with 5 ADD ON i**ll III III III

**UPC A w ith 2 ADD ON III IIIIIII** 

**UPC E w ith 2 ADD ON iii iiiiiiiiiii** 

> **Code 39**  ÌVWÎ

> **CODABAR i**ll i littli i til

> **Code 128 itualist in Itualia**

> **ISBT 128**   $\parallel\parallel$

> **CIP/39 i**ya **iya ku**

**UPC A w ith 5 ADD ON III IIIIIII** 

**UPC E w ith 5 ADD ON iii Iiiiiiiiiiiii** 

**Code 39 Full A SCII i**ii **i**i ii iii iii

**ABC CODABAR i**ll III III III

> **EAN 128 i**ii I iiiii I **i**ii

> **CIP/HR ief**<br>III || || || **|**||

Code 32 

**MSI** 

**Plessey Anker** 

> **Telepen**

> Code 11

**RSS Expanded Linear and Stacked** 

> **RSS 14 Linear and Stacked**

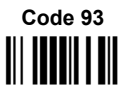

**Plessey Standard** 

> Delta IBM

Code 16K 

Code 49 

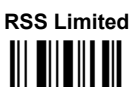

 $\overline{B}$ 

## **C HEX AND NUMERIC TABLE**

## **OPEN THIS PAGE TO READ THE DESIRED**

## **HEX AND NUMERIC SELECTIONS**

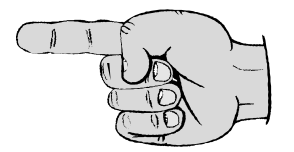

**C** 

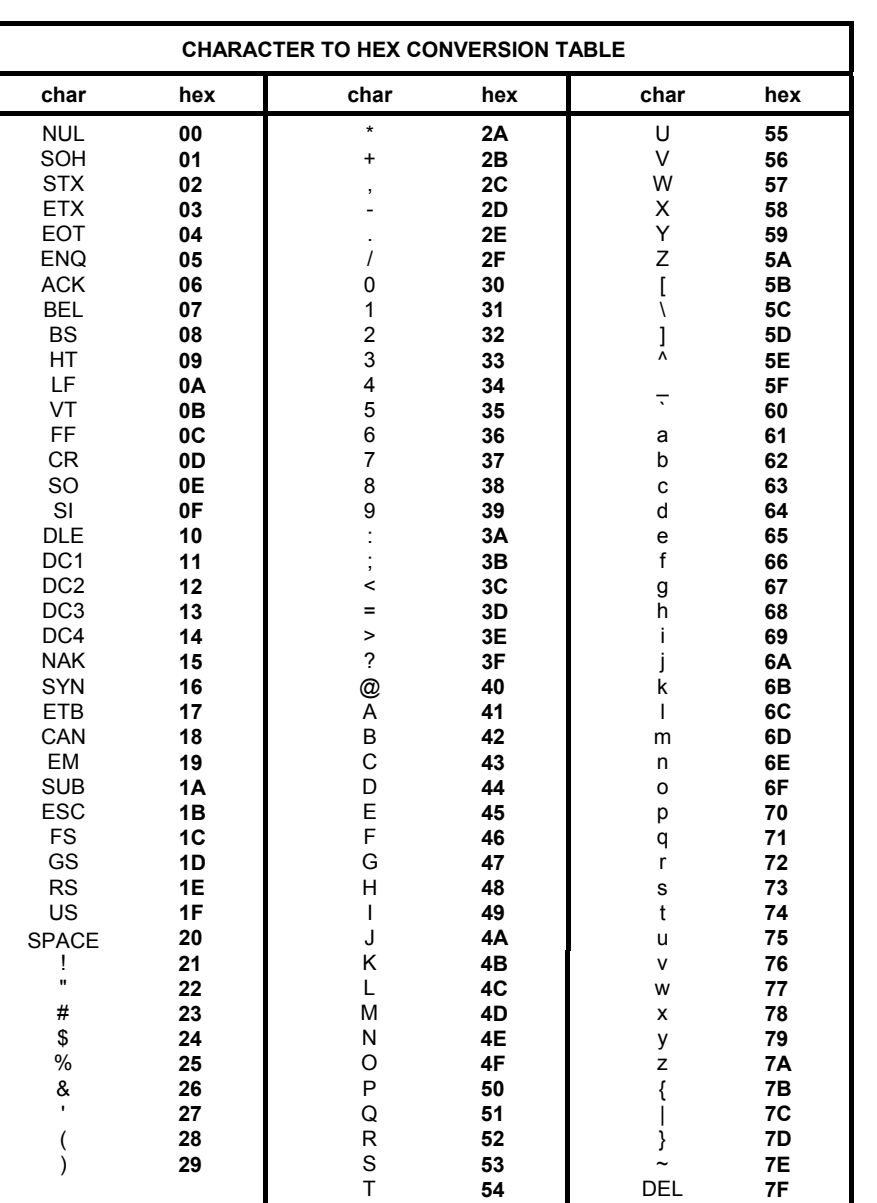

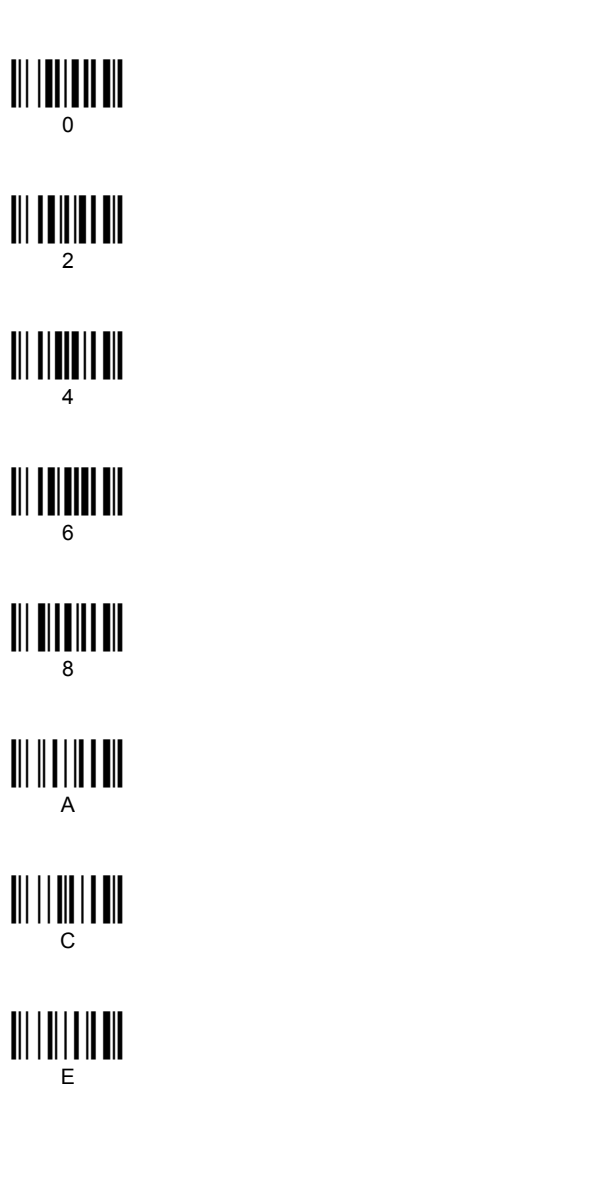

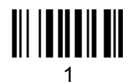

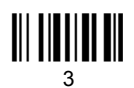

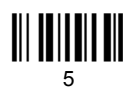

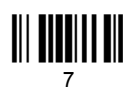

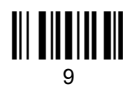

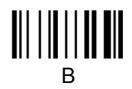

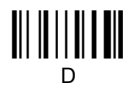

 $\mathsf F$ 

Backspace Cancels an incomplete configuration sequence

 $\mathbf{C}$ 

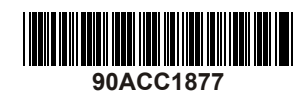

Web : http: www.audin.fr - Email : info@audin.fr